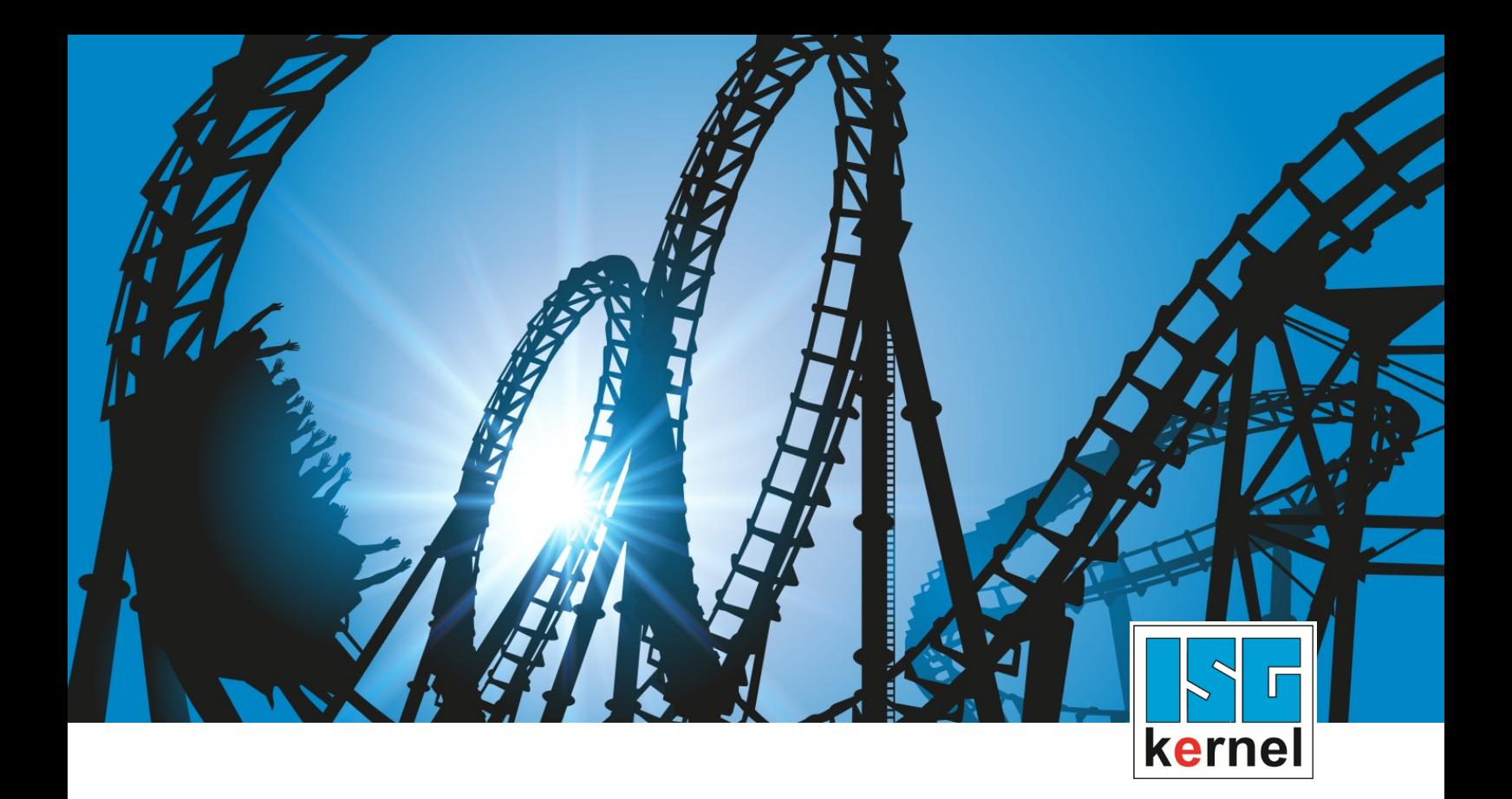

# DOKUMENTATION ISG-kernel

# **Handbuch Konfigurationsliste für Szenedarstellung und Kollisionsüberwachung**

Kurzbezeichnung: **SECO** 

© Copyright ISG Industrielle Steuerungstechnik GmbH STEP, Gropiusplatz 10 D-70563 Stuttgart Alle Rechte vorbehalten www.isg-stuttgart.de support@isg-stuttgart.de

# <span id="page-1-0"></span>**Vorwort**

#### **Rechtliche Hinweise**

Diese Dokumentation wurde sorgfältig erstellt. Die beschriebenen Produkte und der Funktionsumfang werden jedoch ständig weiterentwickelt. Wir behalten uns das Recht vor, die Dokumentation jederzeit und ohne Ankündigung zu überarbeiten und zu ändern.

Aus den Angaben, Abbildungen und Beschreibungen in dieser Dokumentation können keine Ansprüche auf Änderung bereits gelieferter Produkte geltend gemacht werden.

#### **Qualifikation des Personals**

Diese Beschreibung wendet sich ausschließlich an ausgebildetes Fachpersonal der Steuerungs-, Automatisierungs- und Antriebstechnik, das mit den geltenden Normen, der zugehörigen Dokumentation und der Aufgabenstellung vertraut ist.

Zur Installation und Inbetriebnahme ist die Beachtung der Dokumentation, der nachfolgenden Hinweise und Erklärungen unbedingt notwendig. Das Fachpersonal ist verpflichtet, für jede Installation und Inbetriebnahme die zum betreffenden Zeitpunkt veröffentlichte Dokumentation zu verwenden.

Das Fachpersonal hat sicherzustellen, dass die Anwendung bzw. der Einsatz der beschriebenen Produkte alle Sicherheitsanforderungen, einschließlich sämtlicher anwendbarer Gesetze, Vorschriften, Bestimmungen und Normen erfüllt.

#### **Weiterführende Informationen**

#### Unter den Links (DE)

<https://www.isg-stuttgart.de/produkte/softwareprodukte/isg-kernel/dokumente-und-downloads>

bzw. (EN)

<https://www.isg-stuttgart.de/en/products/softwareproducts/isg-kernel/documents-and-downloads>

finden Sie neben der aktuellen Dokumentation weiterführende Informationen zu Meldungen aus dem NC-Kern, Onlinehilfen, SPS-Bibliotheken, Tools usw.

#### **Haftungsausschluss**

Änderungen der Software-Konfiguration, die über die dokumentierten Möglichkeiten hinausgehen, sind unzulässig.

#### **Marken und Patente**

Der Name ISG®, ISG kernel®, ISG virtuos®, ISG dirigent® und entsprechende Logos sind eingetragene und lizenzierte Marken der ISG Industrielle Steuerungstechnik GmbH.

Die Verwendung anderer in dieser Dokumentation enthaltene Marken oder Kennzeichen durch Dritte kann zu einer Verletzung von Rechten der Inhaber der entsprechenden Bezeichnungen führen.

#### **Copyright**

© ISG Industrielle Steuerungstechnik GmbH, Stuttgart, Deutschland.

Weitergabe sowie Vervielfältigung dieses Dokuments, Verwertung und Mitteilung seines Inhalts sind verboten, soweit nicht ausdrücklich gestattet. Zuwiderhandlungen verpflichten zu Schadenersatz. Alle Rechte für den Fall der Patent-, Gebrauchsmuster oder Geschmacksmustereintragung vorbehalten.

# <span id="page-2-0"></span>**Allgemeine- und Sicherheitshinweise**

#### **Verwendete Symbole und ihre Bedeutung**

In der vorliegenden Dokumentation werden die folgenden Symbole mit nebenstehendem Sicherheitshinweis und Text verwendet. Die (Sicherheits-) Hinweise sind aufmerksam zu lesen und unbedingt zu befolgen!

#### **Symbole im Erklärtext**

Ø Gibt eine Aktion an.

 $\Rightarrow$  Gibt eine Handlungsanweisung an.

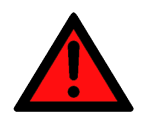

# **GEFAHR**

#### **Akute Verletzungsgefahr!**

Wenn der Sicherheitshinweis neben diesem Symbol nicht beachtet wird, besteht unmittelbare Gefahr für Leben und Gesundheit von Personen!

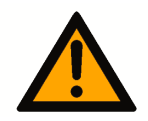

### **VORSICHT**

#### **Schädigung von Personen und Maschinen!**

Wenn der Sicherheitshinweis neben diesem Symbol nicht beachtet wird, können Personen und Maschinen geschädigt werden!

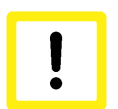

#### **Achtung**

#### **Einschränkung oder Fehler**

Dieses Symbol beschreibt Einschränkungen oder warnt vor Fehlern.

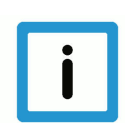

#### **Hinweis**

#### **Tipps und weitere Hinweise**

Dieses Symbol kennzeichnet Informationen, die zum grundsätzlichen Verständnis beitragen oder zusätzliche Hinweise geben.

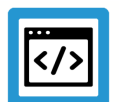

# **Beispiel**

#### **Allgemeines Beispiel**

Beispiel zu einem erklärten Sachverhalt.

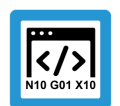

#### **Programmierbeispiel**

#### **NC-Programmierbeispiel**

Programmierbeispiel (komplettes NC-Programm oder Programmsequenz) der beschriebenen Funktionalität bzw. des entsprechenden NC-Befehls.

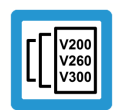

#### **Versionshinweis**

#### **Spezifischer Versionshinweis**

Optionale, ggf. auch eingeschränkte Funktionalität. Die Verfügbarkeit dieser Funktionalität ist von der Konfiguration und dem Versionsumfang abhängig.

# **Inhaltsverzeichnis**

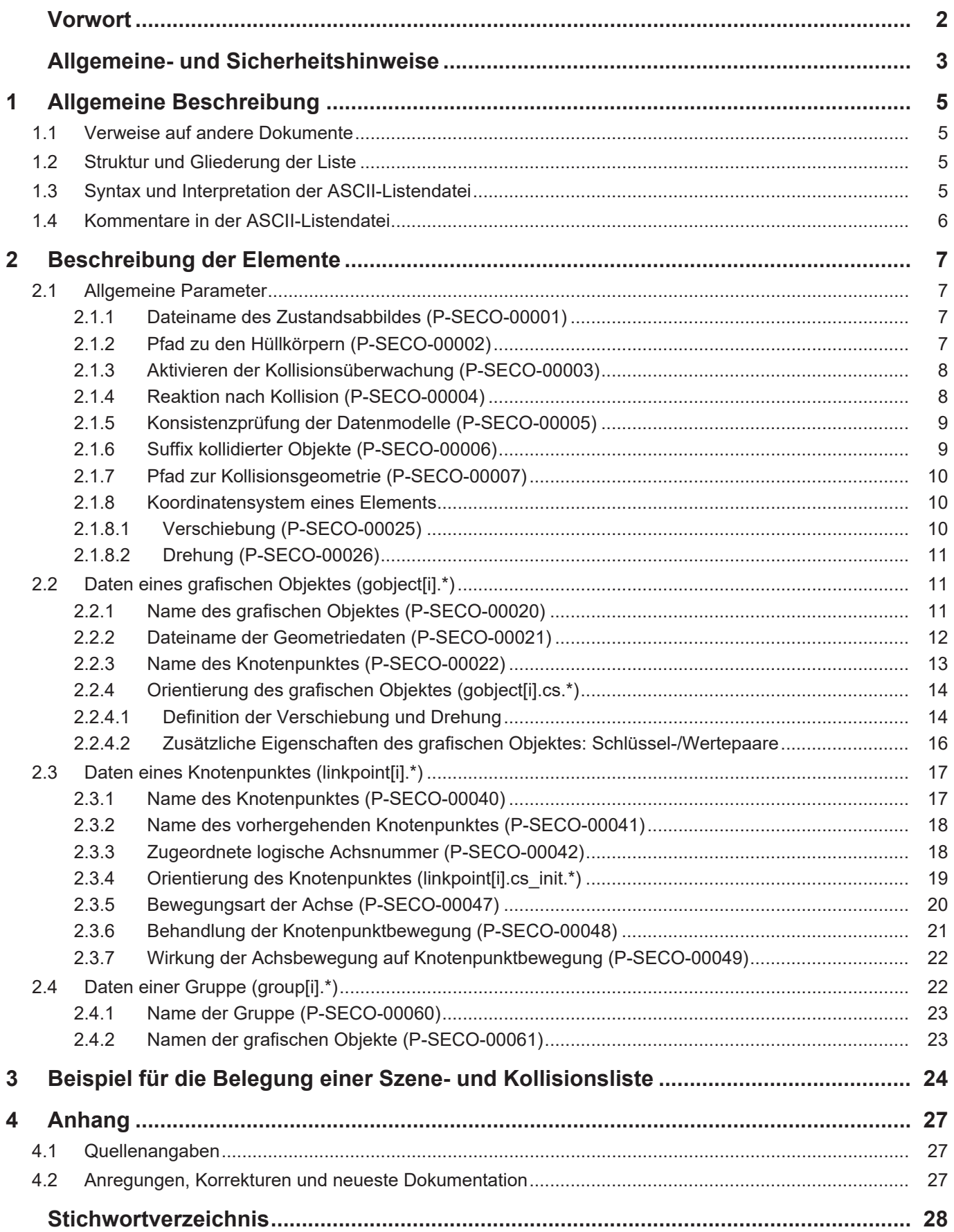

# **1 Allgemeine Beschreibung**

# **1.1 Verweise auf andere Dokumente**

<span id="page-4-1"></span><span id="page-4-0"></span>Es wird zwecks Übersichtlichkeit eine verkürzte Darstellung der Verweise (Links) auf andere Dokumente bzw. Parameter gewählt, z.B. [PROG] für Programmieranleitung oder P-AXIS-00001 für einen Achsparameter.

Technisch bedingt funktionieren diese Verweise nur in der Online-Hilfe (HTML5, CHM), nicht allerdings in PDF-Dateien, da PDF keine dokumentenübergreifende Verlinkungen unterstützt.

# **1.2 Struktur und Gliederung der Liste**

<span id="page-4-2"></span>Die Parameter der Liste für Szenedarstellung und Kollisionsüberwachung enthalten allgemeine und spezifische Daten bzw. Verweise auf Dateien für die Visualisierung und Konfigurierung von grafischen (Maschinen-)Körpern (s.g. Szenen) sowie für die Kollisionsüberwachung dieser grafischen Objekte. Die Daten werden zur Initialisierung im Hochlauf in die s.g. Szenedatenbank übernommen.

Wertebereiche von Parametern werden ggf. auch durch Angabe einer Grenze, die sich aufgrund der Datenbreite ergibt, mit z.B. MAX(UNS16) etc. definiert.

Alle Parameter einer Szene können darüber hinaus auch über spezielle Befehle direkt im NC-Programm verändert bzw. erweitert werden. (@@[PROG])

# **1.3 Syntax und Interpretation der ASCII-Listendatei**

<span id="page-4-3"></span>Die in der ASCII-Listendatei enthaltenen Einträge werden von einem Interpreter in die entsprechenden internen Strukturen übernommen und danach auf Plausibilität geprüft. Damit ein sicherer Hochlauf der Steuerung immer gewährleistet ist, werden die bei der Plausibilitätsprüfung festgestellten fehlerhaften Einträge durch Standardwerte ersetzt.

Unbekannte Einträge werden nicht übernommen. Diese Unregelmäßigkeiten werden durch Warnmeldungen angezeigt. Es wird empfohlen, diesen Warnmeldungen nachzugehen und fehlerhafte Einträge in der ASCII-Listendatei zu bereinigen!

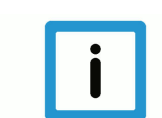

#### **Hinweis**

Für Daten vom Typ BOOLEAN gilt folgende Vereinbarung:

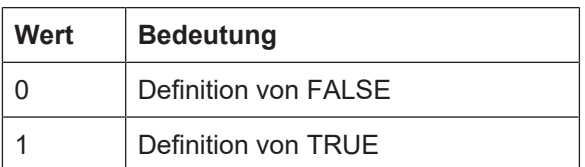

### **1.4 Kommentare in der ASCII-Listendatei**

<span id="page-5-0"></span>Kommentare können ganzzeilig oder am Ende einer Zeile eingefügt werden.

Bei ganzzeiligem Kommentar muss am Zeilenanfang das Kommentarzeichen ''#' gefolgt von einem Leerzeichen eingefügt werden.

Soll am Ende einer Zeile ein Kommentar eingefügt werden, so muss vor dem Kommentar ein Leerzeichen vorhanden sein. Wurde in der Zeile jedoch ein String definiert, so muss dem Kommentar das Kommentarzeichen '(' vorangestellt werden.

Leerzeilen sind ebenfalls möglich.

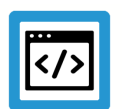

#### **Beispiel**

Kommentare in ASCII-Listendatei

```
#
************************************************************************
# Daten
#<br>**************************
                                ************************************************************************
#
# Auflistung
dummy[1] 1 Kommentar
dummy[2] 1 # Kommentar
dummy[3] 1 ( Kommentar
dummy[4] 1 /* Kommentar
...
...
beispiel[0].bezeichnung STRING_2 (Kommentar, hier Kommentarklammer nö-
tig!)
```
# <span id="page-6-0"></span>**2 Beschreibung der Elemente**

# <span id="page-6-1"></span>**2.1 Allgemeine Parameter**

#### <span id="page-6-2"></span>**2.1.1 Dateiname des Zustandsabbildes (P-SECO-00001)**

<span id="page-6-4"></span>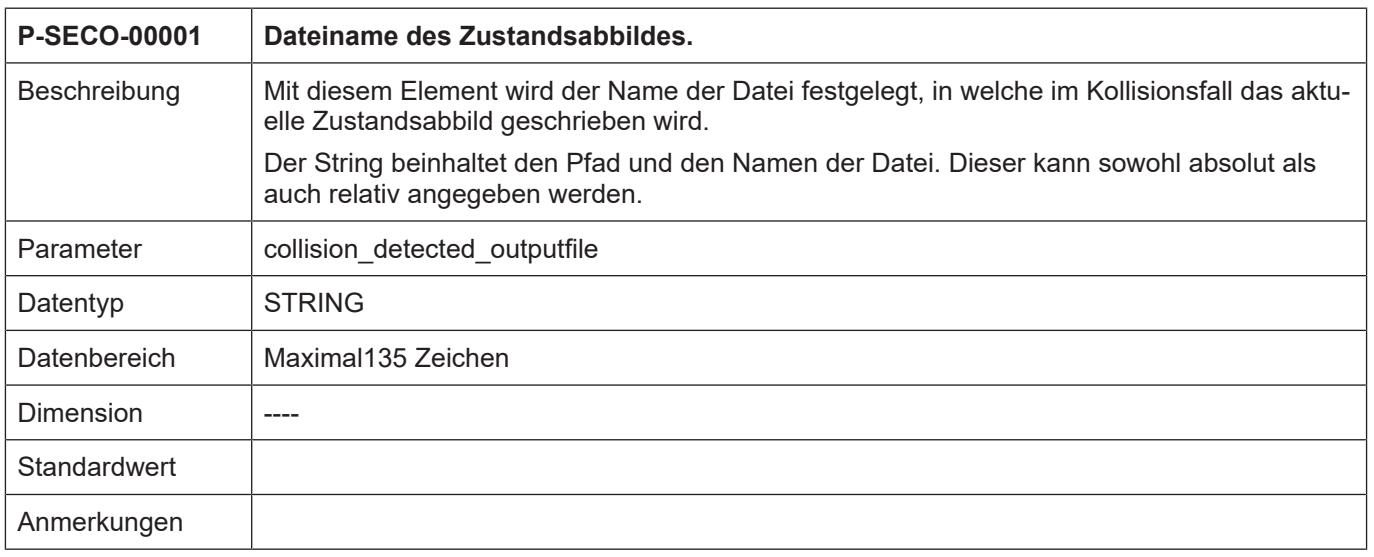

#### <span id="page-6-3"></span>**2.1.2 Pfad zu den Hüllkörpern (P-SECO-00002)**

<span id="page-6-5"></span>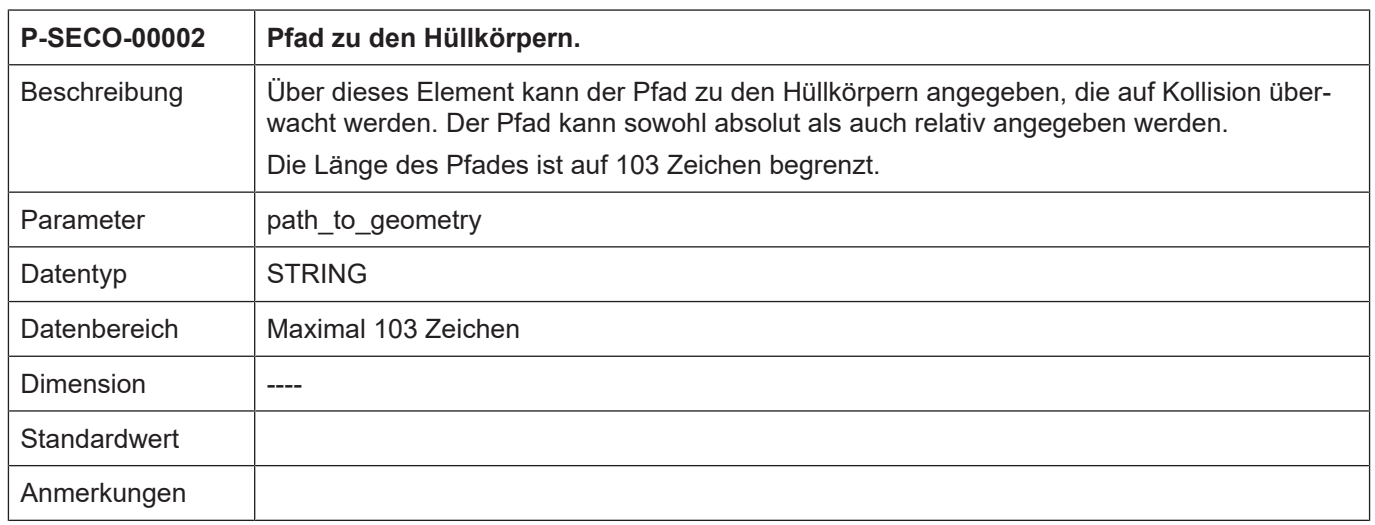

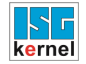

#### <span id="page-7-0"></span>**2.1.3 Aktivieren der Kollisionsüberwachung (P-SECO-00003)**

<span id="page-7-2"></span>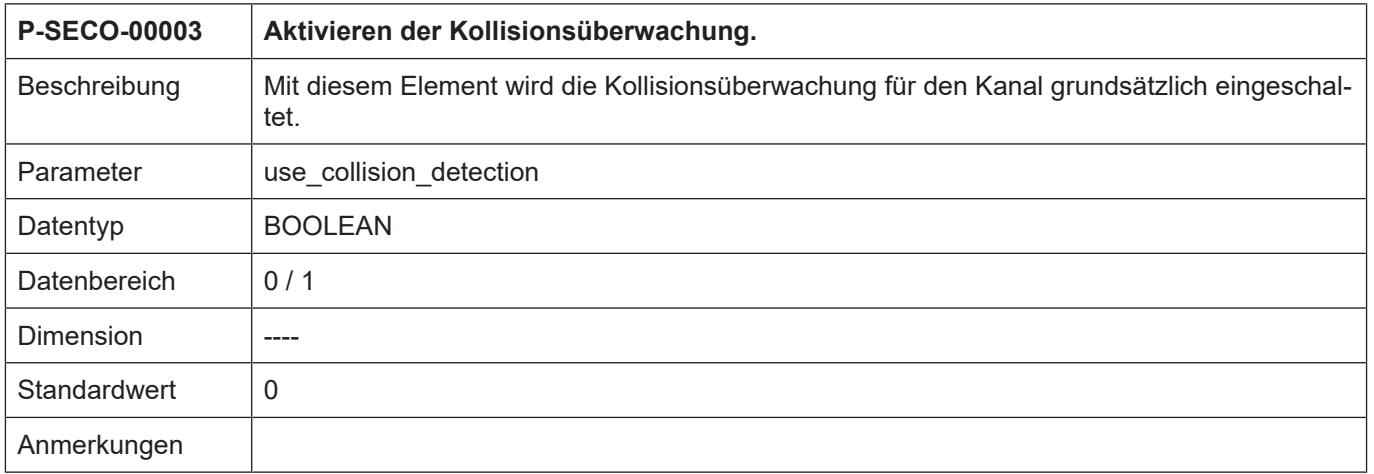

#### <span id="page-7-1"></span>**2.1.4 Reaktion nach Kollision (P-SECO-00004)**

<span id="page-7-3"></span>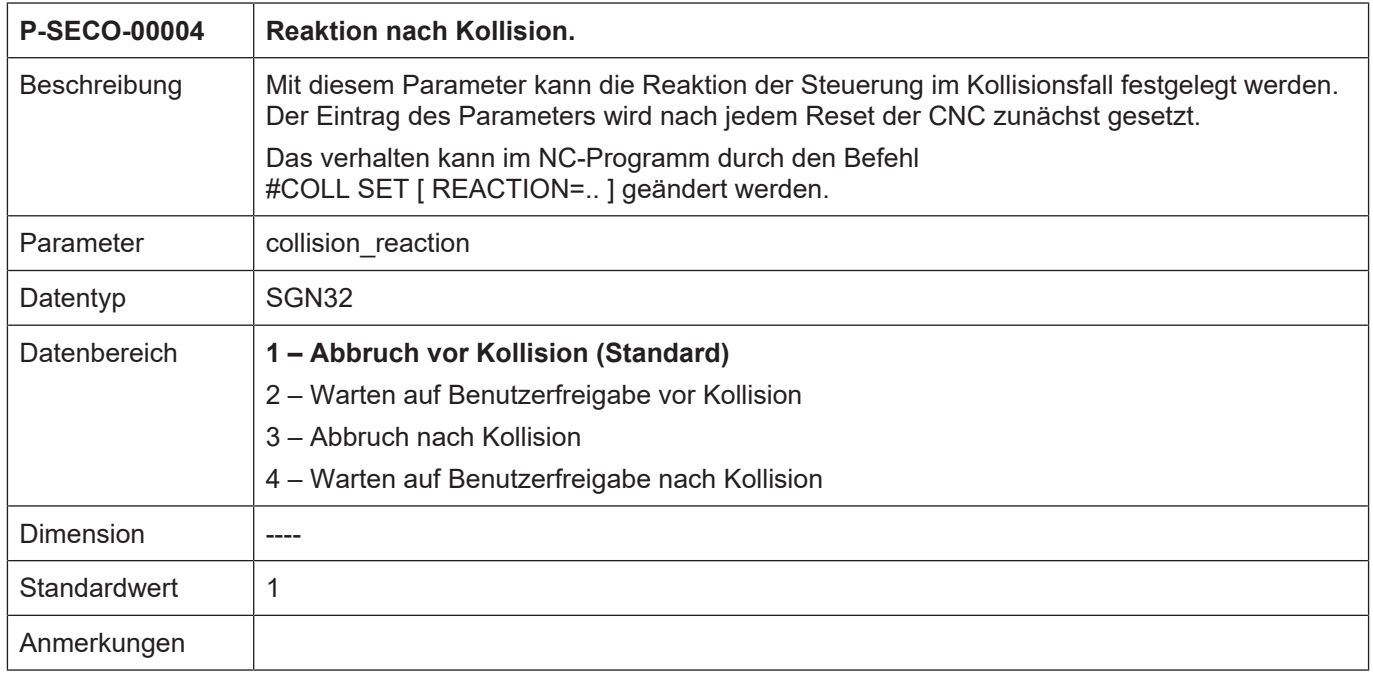

#### <span id="page-8-0"></span>**2.1.5 Konsistenzprüfung der Datenmodelle (P-SECO-00005)**

<span id="page-8-2"></span>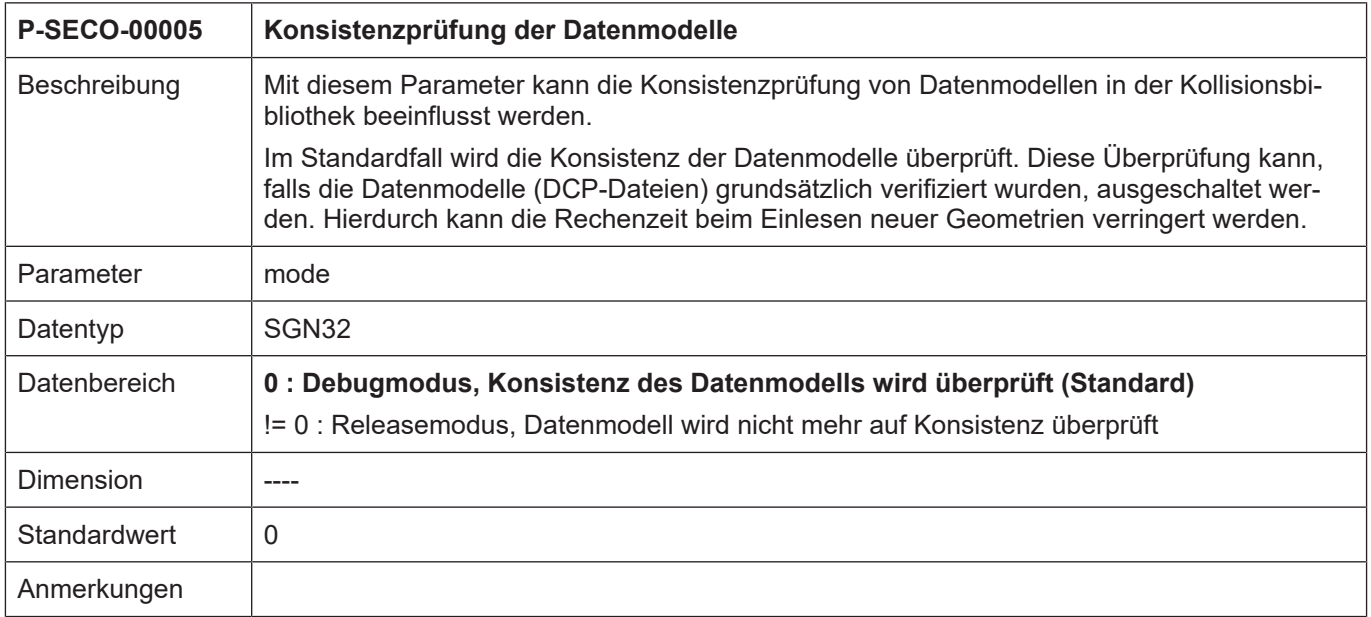

#### <span id="page-8-1"></span>**2.1.6 Suffix kollidierter Objekte (P-SECO-00006)**

<span id="page-8-3"></span>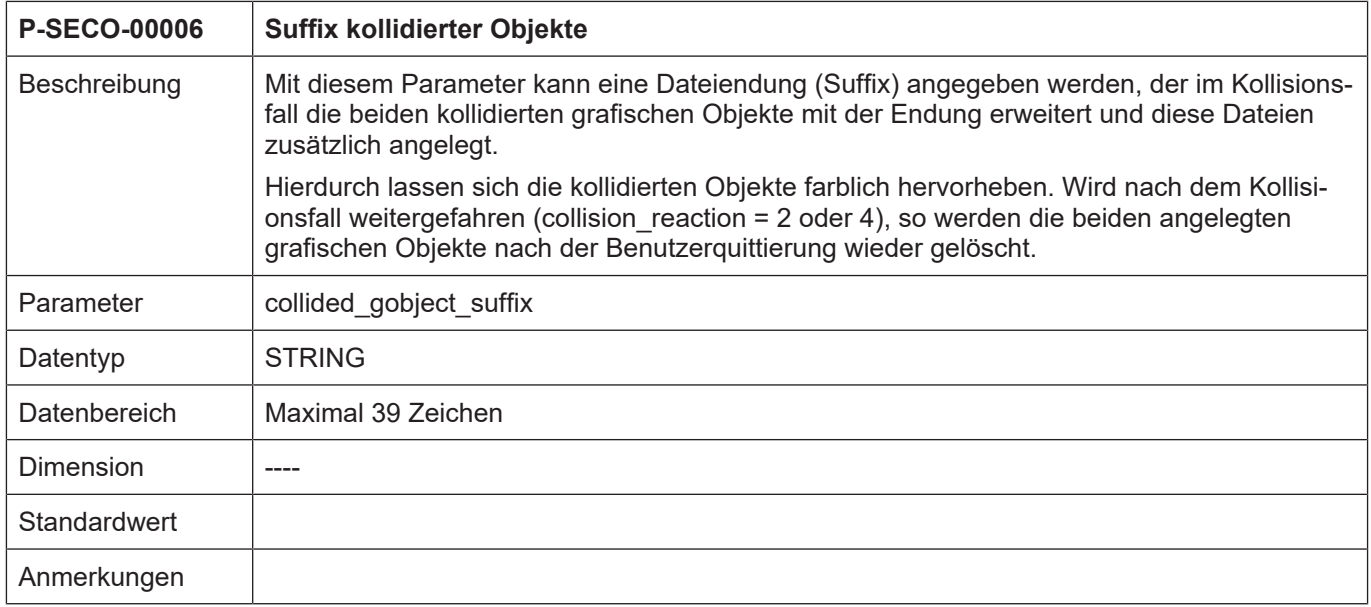

# <span id="page-9-0"></span>**2.1.7 Pfad zur Kollisionsgeometrie (P-SECO-00007)**

<span id="page-9-4"></span>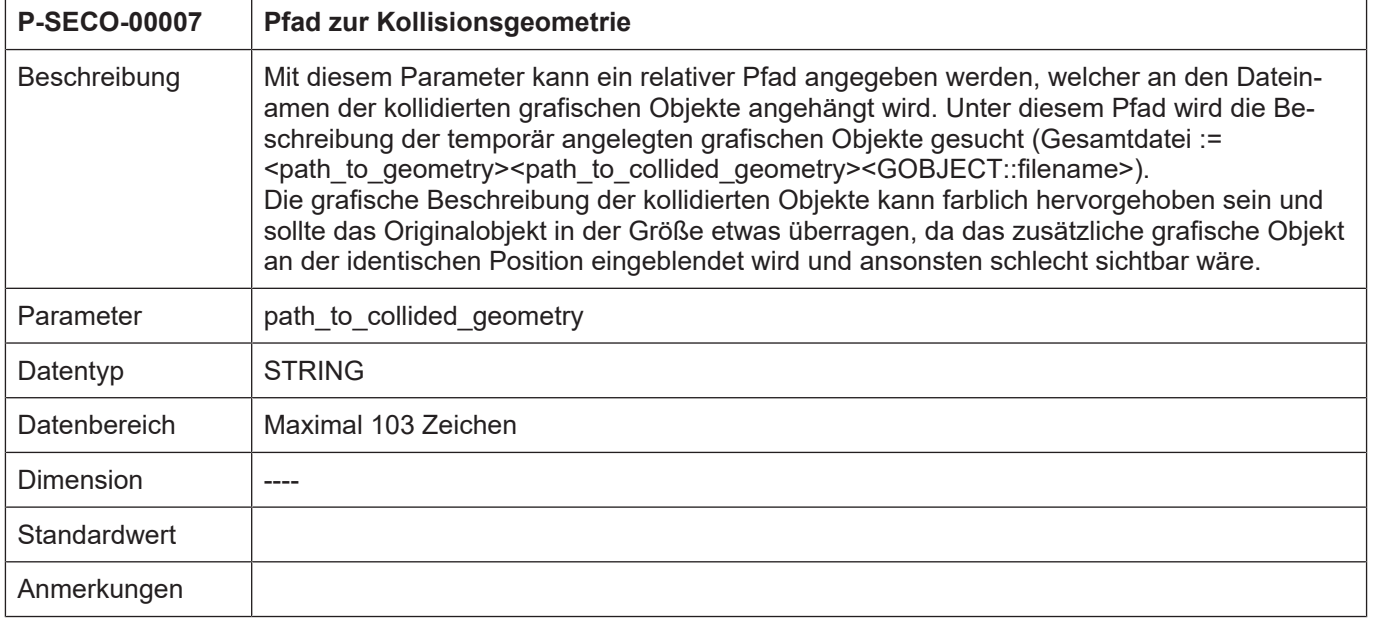

#### **2.1.8 Koordinatensystem eines Elements**

<span id="page-9-1"></span>Elemente wie ein grafisches Objekt oder ein Linkpoint haben jeweils ein Koordinatensystem, das aus Verschiebung und Rotation besteht.

<span id="page-9-5"></span><span id="page-9-2"></span>Diese Elemente haben in ihren Strukturen die nachfolgenden Verschiebungs- und Rotationsparameter.

#### **2.1.8.1 Verschiebung (P-SECO-00025)**

<span id="page-9-3"></span>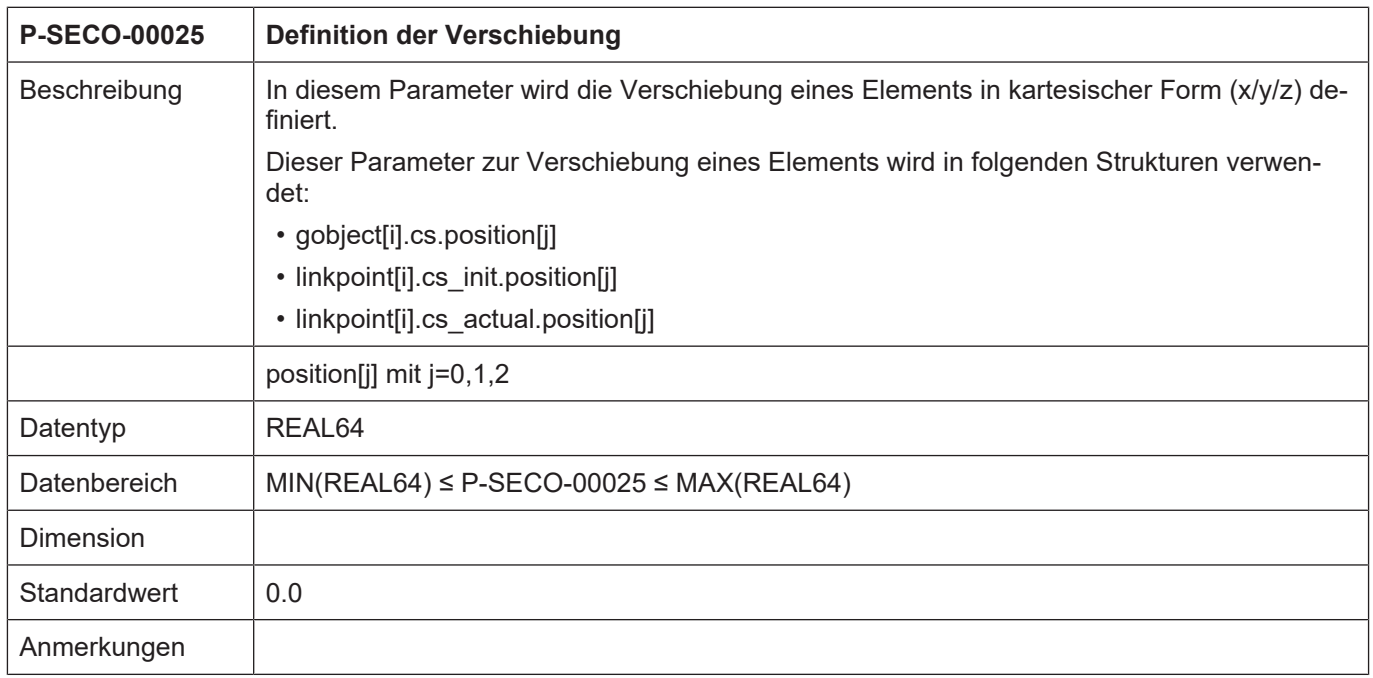

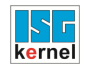

#### <span id="page-10-0"></span>**2.1.8.2 Drehung (P-SECO-00026)**

<span id="page-10-5"></span><span id="page-10-3"></span>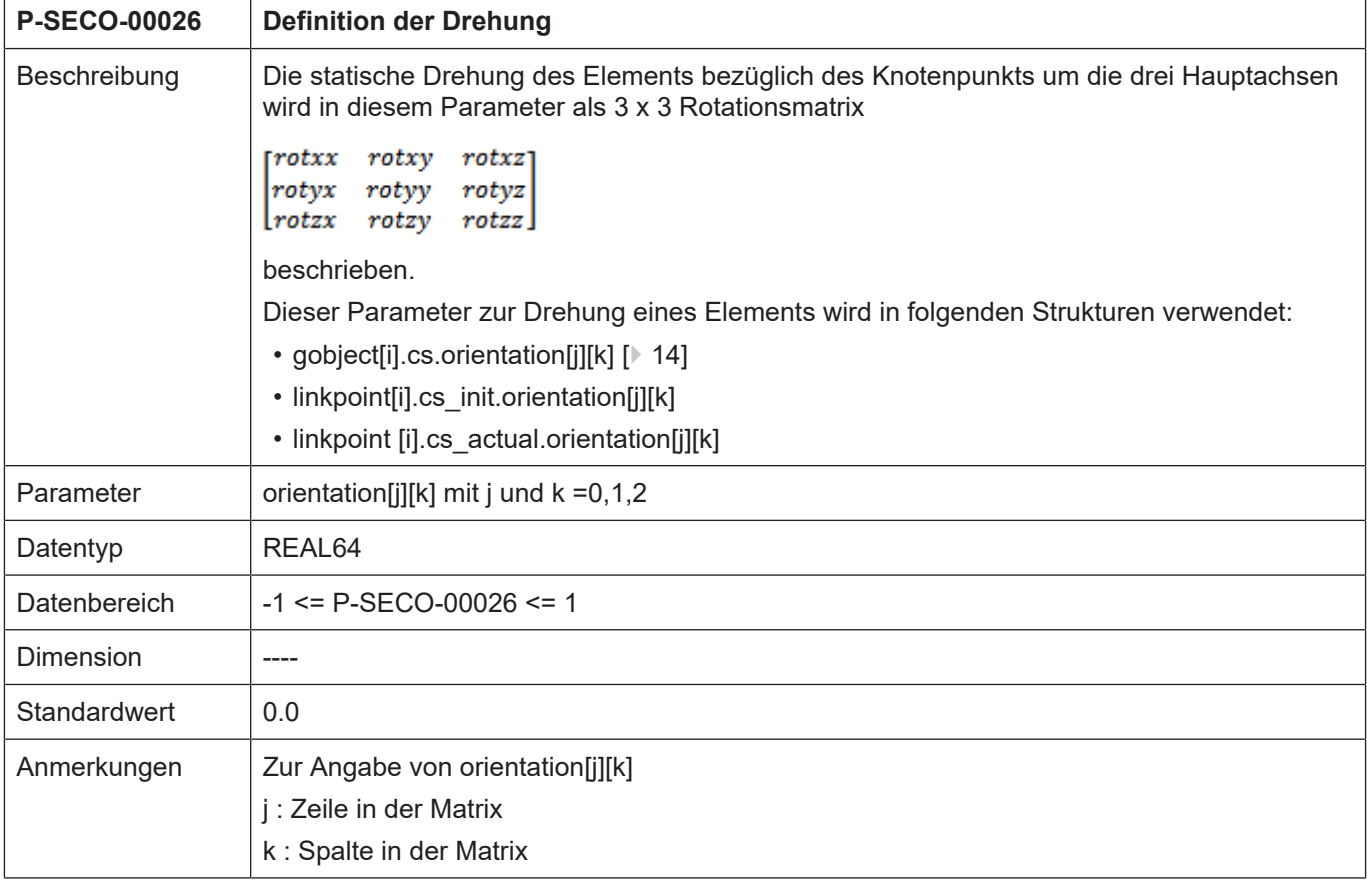

# **2.2 Daten eines grafischen Objektes (gobject[i].\*)**

<span id="page-10-1"></span>In dieser Struktur sind die Daten eines Grafikobjektes festgelegt. Die Anzahl der Grafikobjekte ist auf 512 begrenzt.

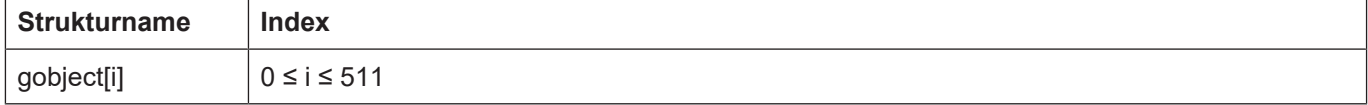

#### <span id="page-10-2"></span>**2.2.1 Name des grafischen Objektes (P-SECO-00020)**

<span id="page-10-4"></span>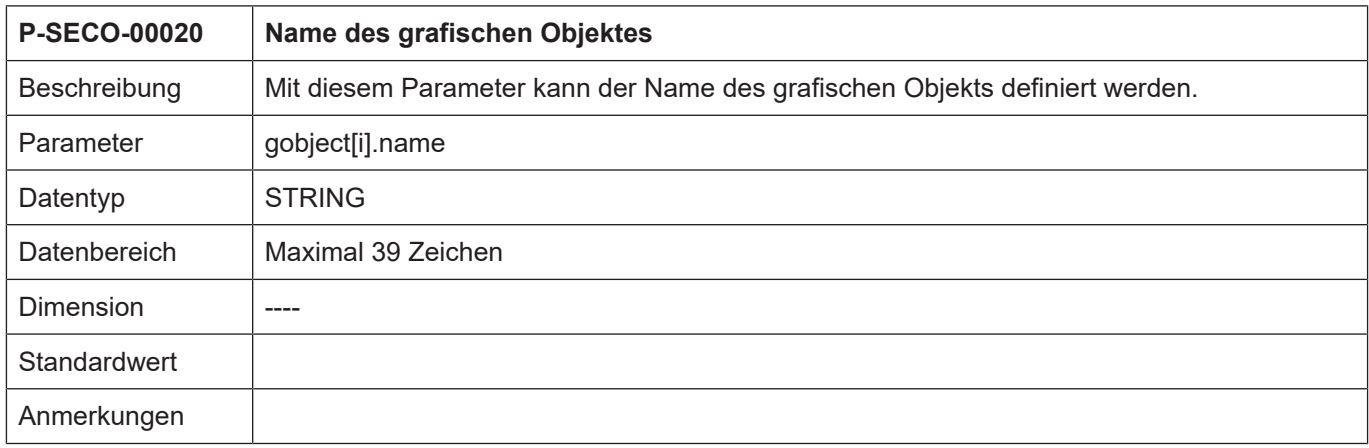

:

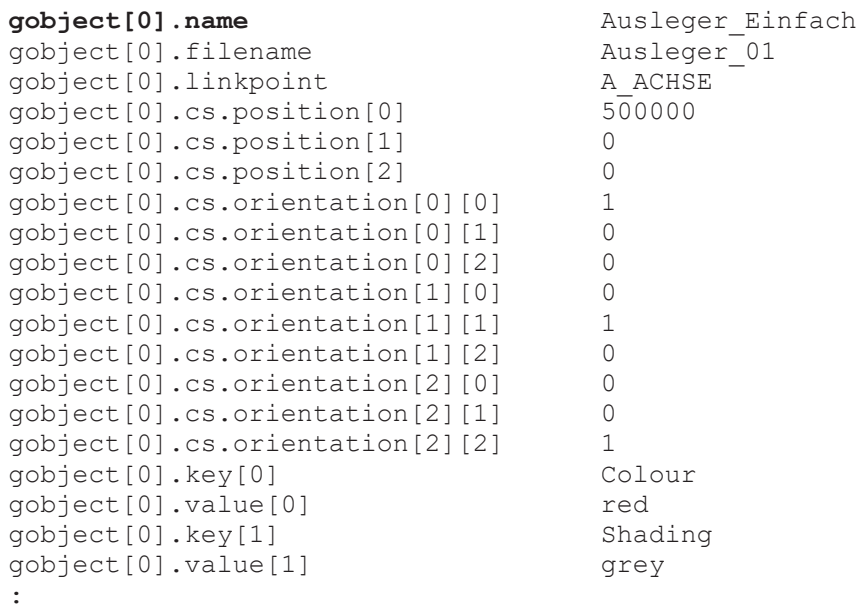

#### <span id="page-11-0"></span>**2.2.2 Dateiname der Geometriedaten (P-SECO-00021)**

<span id="page-11-1"></span>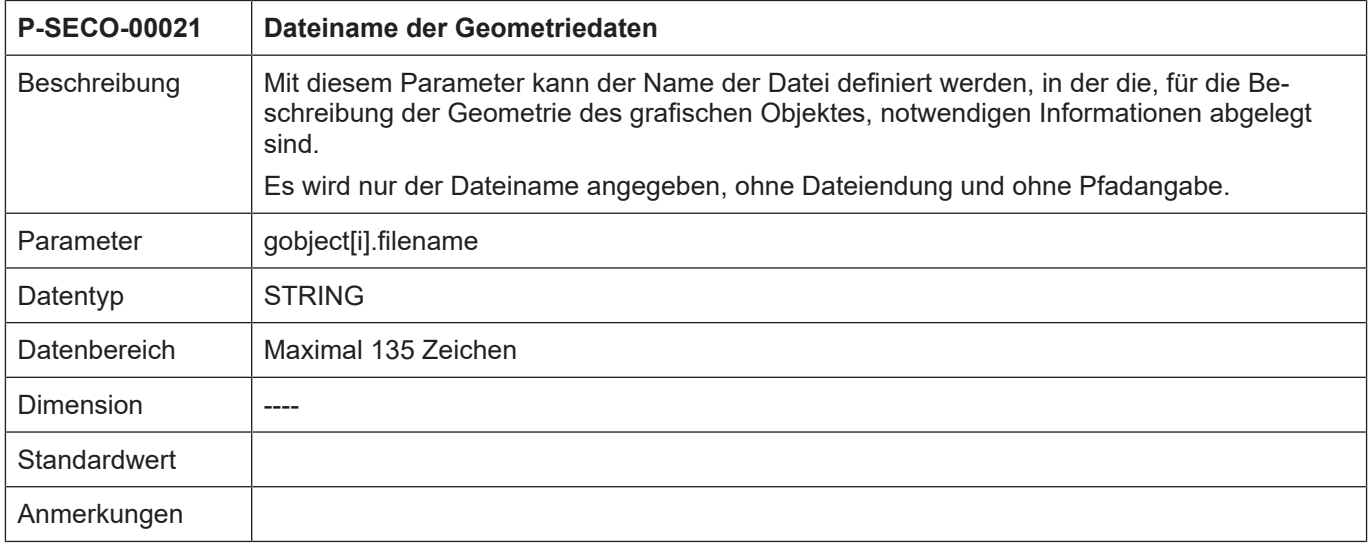

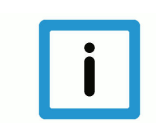

#### **Hinweis**

Es wird nur der Dateinamen ohne Erweiterung und ohne Pfadangabe eingetragen. Die Dateiendung und der Pfad müssen vom jeweiligen Client selbst verwaltet werden.

Für die Kollisionsüberwachung gilt:

#### **Der Pfad zu den Geometriedateien wird in der Hochlaufliste angegeben.**

Die Geometrie muss als DCP-Datei für die Kollisionsüberwachung und als VRML-Datei zur Visualisierung der Kollisionsszene vorliegen.

#### **Beispiel aus Liste:**

: gobject[0].name Ausleger\_Einfach gobject[0].filename

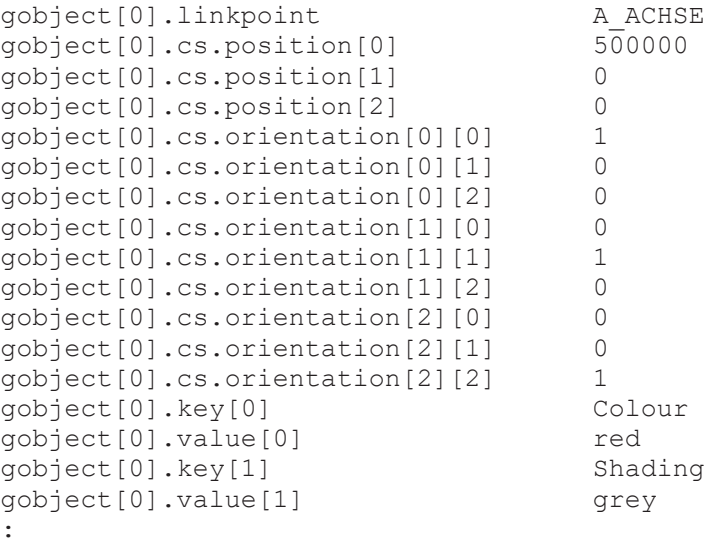

### <span id="page-12-0"></span>**2.2.3 Name des Knotenpunktes (P-SECO-00022)**

<span id="page-12-1"></span>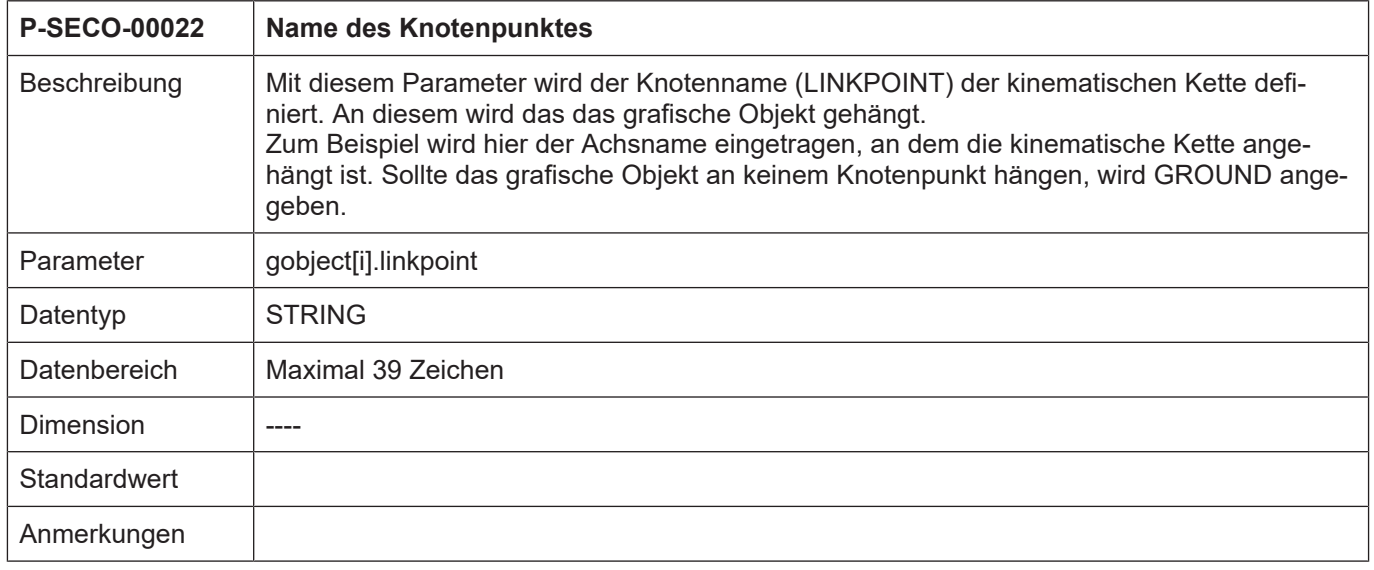

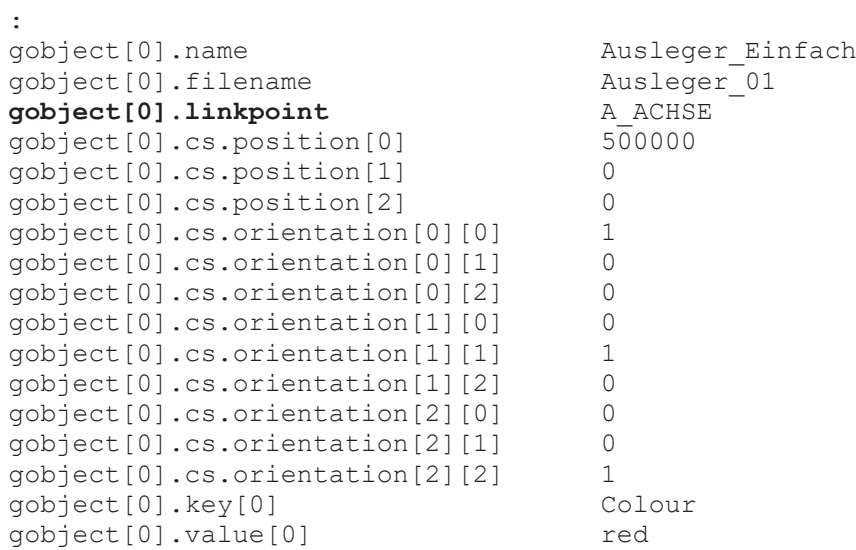

```
gobject[0].key[1]                    Shading
gobject[0].value[1]                  grey
:
```
#### **2.2.4 Orientierung des grafischen Objektes (gobject[i].cs.\*)**

<span id="page-13-0"></span>In der Struktur "gobject[i].cs.\*" wird die Orientierung des Grafikobjektes mit der Nummer "i" festgelegt. Die Orientierung wird durch eine Verschiebung und eine Drehung (in Matrizenschreibweise) bezüglich des verbundenen Knotenpunkt-Bezugskoordinatensystems definiert.

#### **2.2.4.1 Definition der Verschiebung und Drehung**

<span id="page-13-1"></span>Die Verschiebung und Drehung des grafischen Objekts erfolgt über die Koordinatensystemstruktur. Diese beinhaltet die Parameter [P-SECO-00025 \[](#page-9-3)[}](#page-9-3) [10\]](#page-9-3) und [P-SECO-00026 \[](#page-10-3)[}](#page-10-3) [11\].](#page-10-3)

```
qobject[i].cs.position[j] mit j = 0, 1, 2gobject[i].cs.orientation[j][k]  mit j und k =0,1,2
```
#### **Beispiel aus Liste:**

:

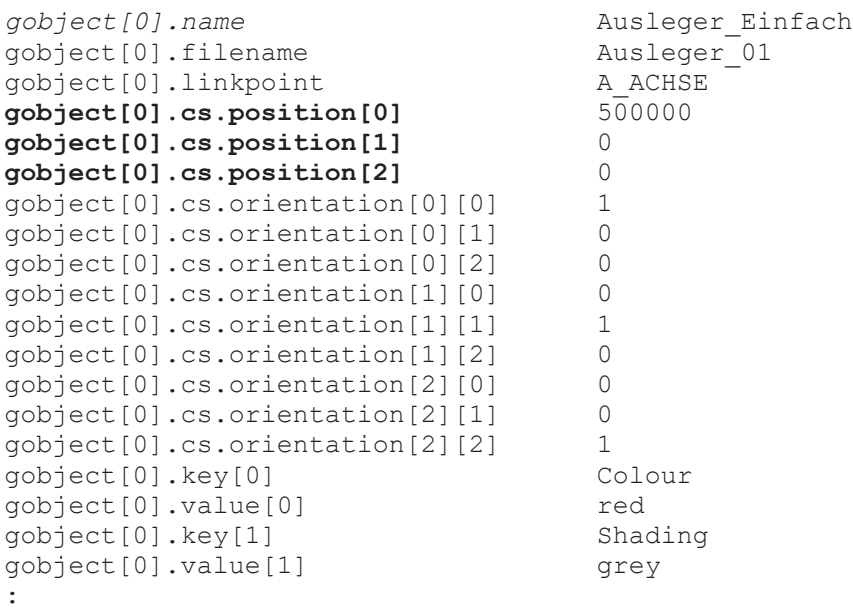

Soll keine Drehung durchgeführt werden, so ist die Einheitsmatrix

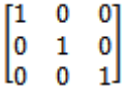

(siehe nachfolgendes Beispiel) anzugeben.

#### **Beispiel aus Liste für Einheitsmatrix:**

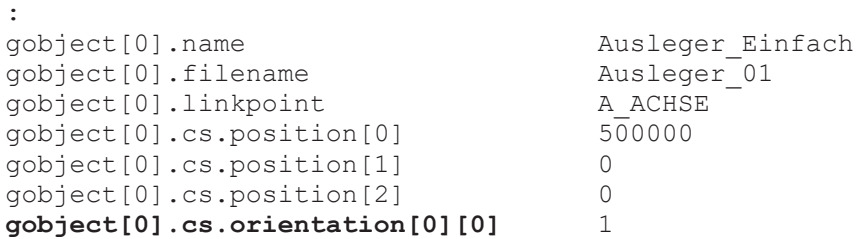

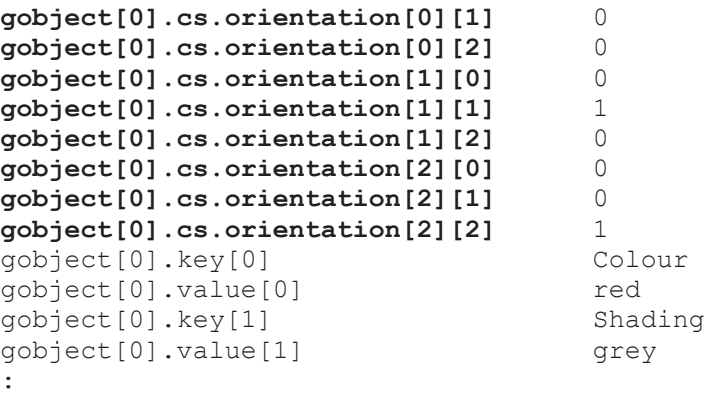

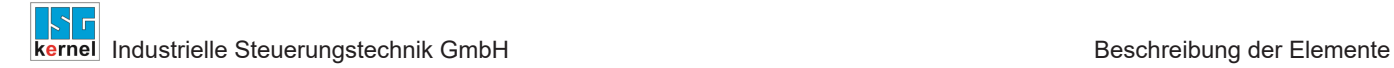

#### **2.2.4.2 Zusätzliche Eigenschaften des grafischen Objektes: Schlüssel-/Wertepaare**

<span id="page-15-0"></span>Über die Parameter "key" (P-SECO-00027) und "value" (P-SECO-00028) können dem grafischen Objekt zusätzliche s.g. Schlüssel-/Wertepaare zugeordnet werden. Diese beschreiben Eigenschaften, die zum Beispiel bei der Visualisierung ausgewertet werden.

<span id="page-15-1"></span>Achtung: "key" und "value" müssen immer ein Eigenschaftspaar bilden (j=j).

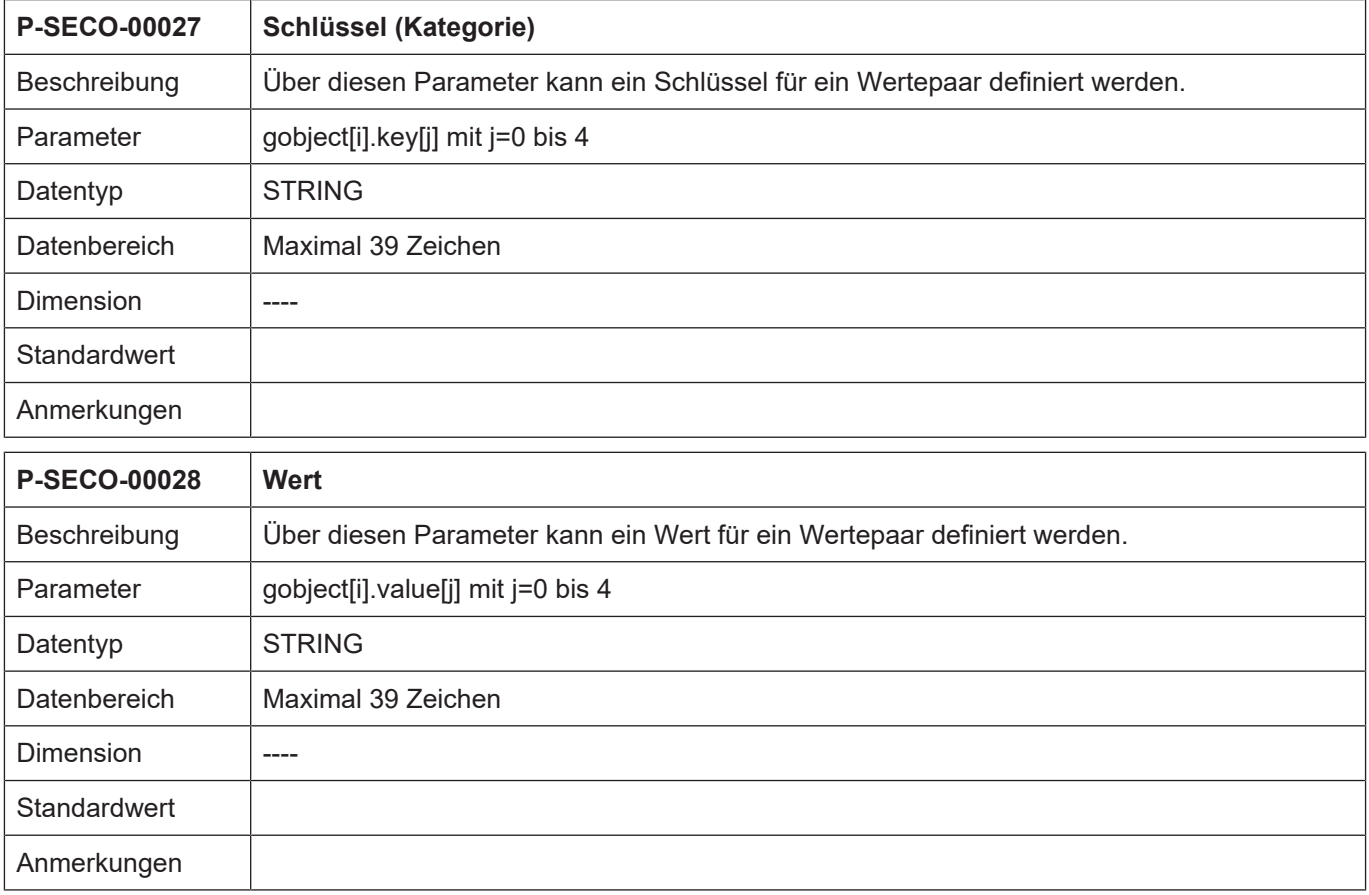

<span id="page-15-2"></span>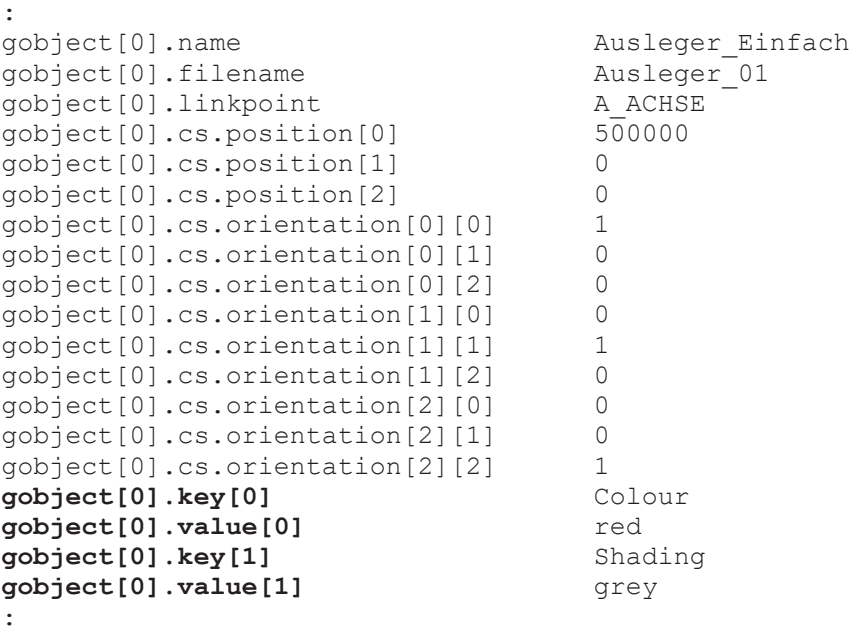

# **2.3 Daten eines Knotenpunktes (linkpoint[i].\*)**

<span id="page-16-0"></span>In dieser Struktur werden die Daten eines Knotenpunkts festgelegt. Die Anzahl der Knotenpunkte ist auf 64 begrenzt.

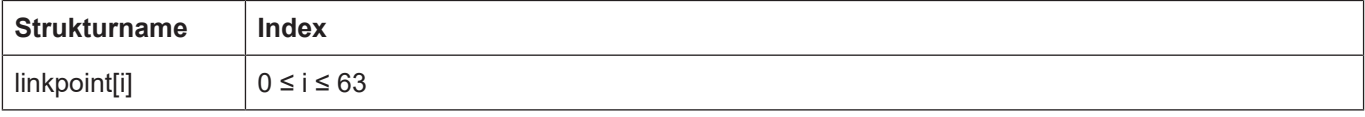

#### <span id="page-16-1"></span>**2.3.1 Name des Knotenpunktes (P-SECO-00040)**

<span id="page-16-2"></span>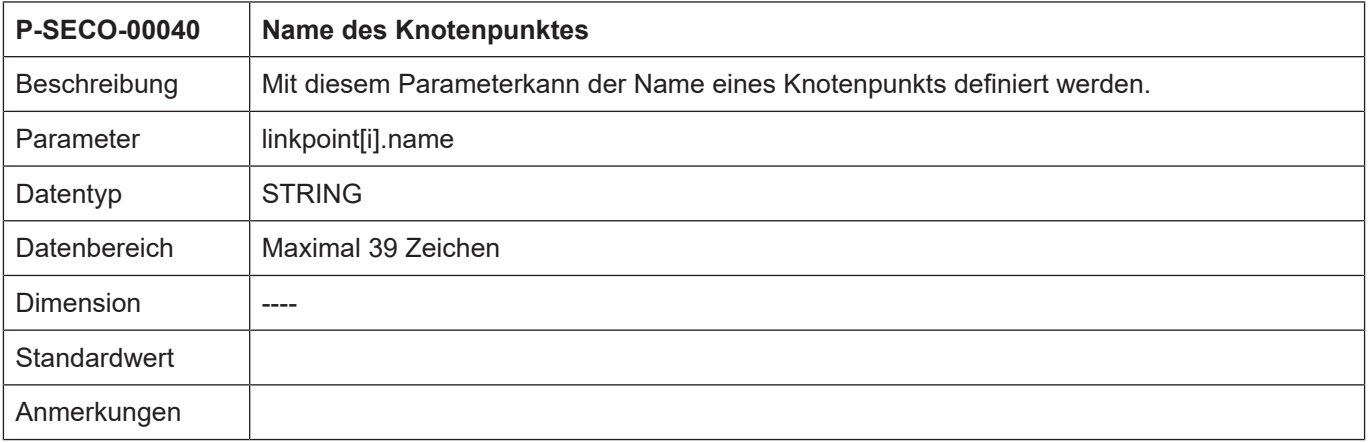

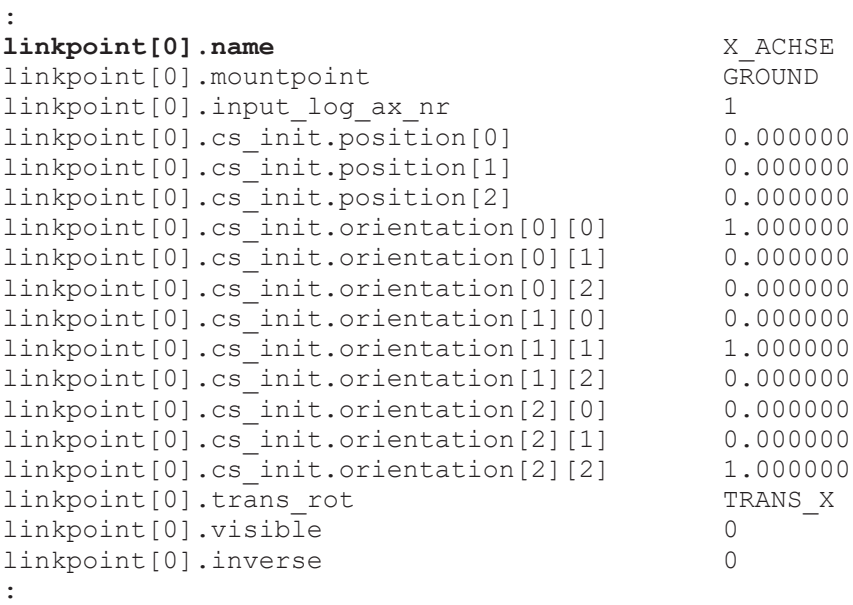

<span id="page-17-3"></span><span id="page-17-2"></span>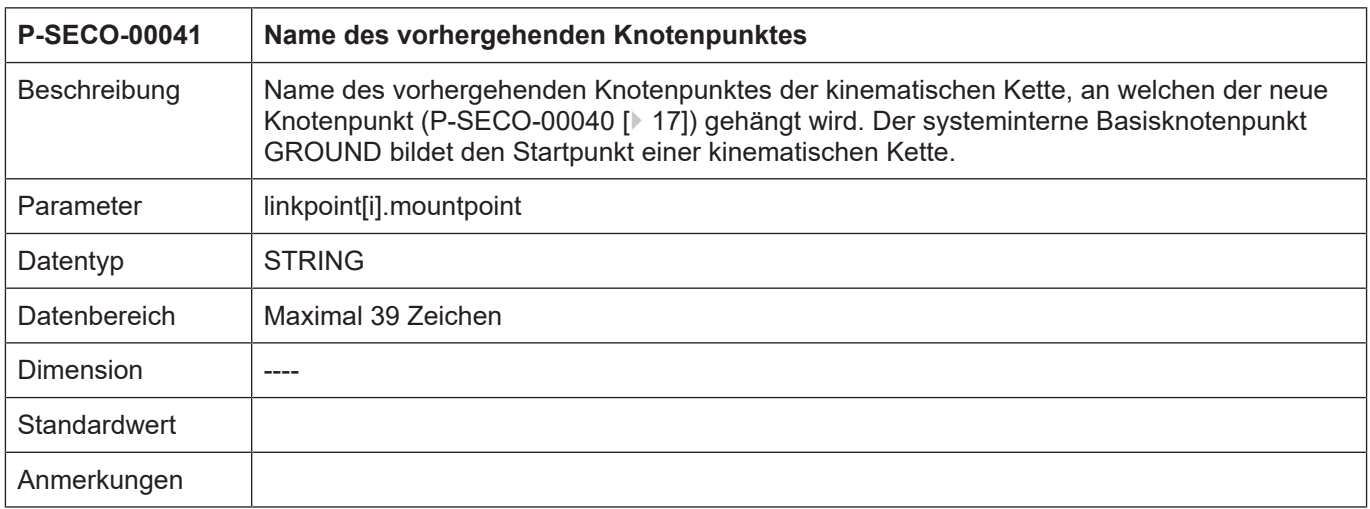

#### <span id="page-17-0"></span>**2.3.2 Name des vorhergehenden Knotenpunktes (P-SECO-00041)**

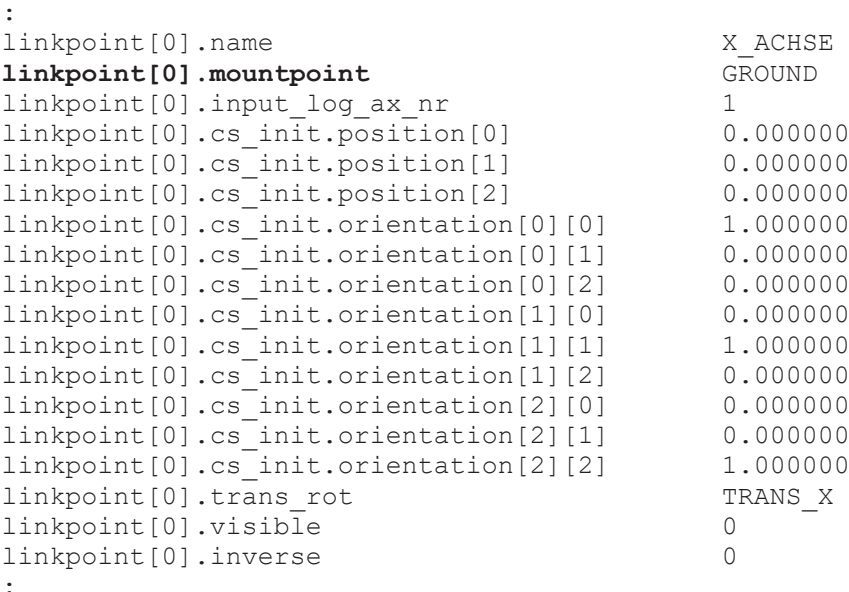

<span id="page-17-1"></span>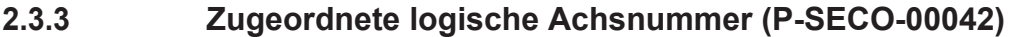

<span id="page-17-4"></span>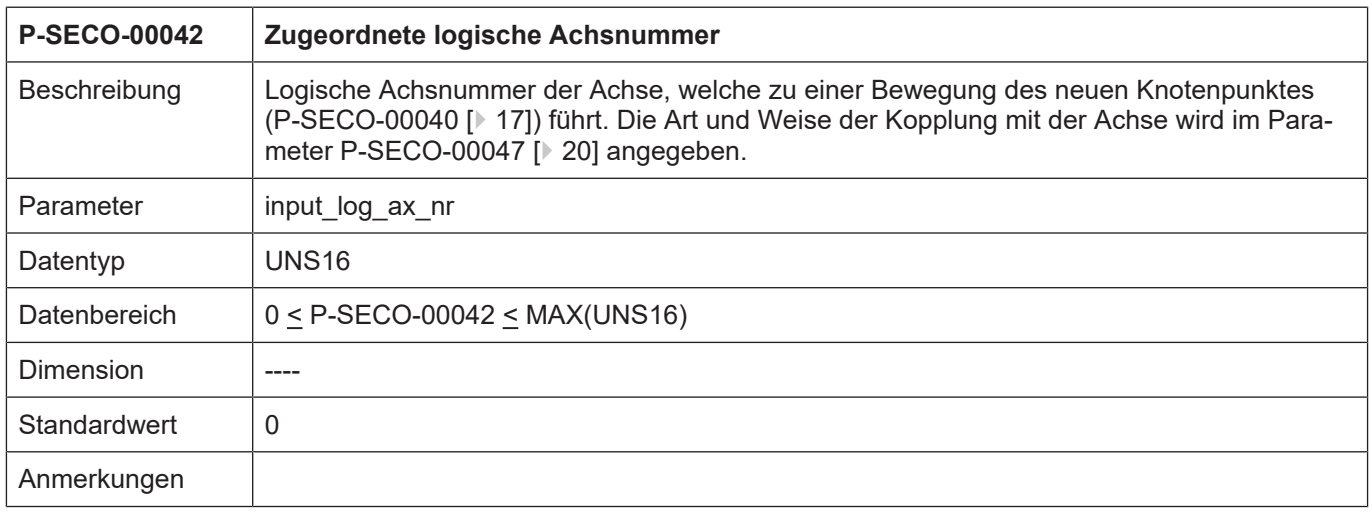

:

#### **Beispiel aus Liste:**

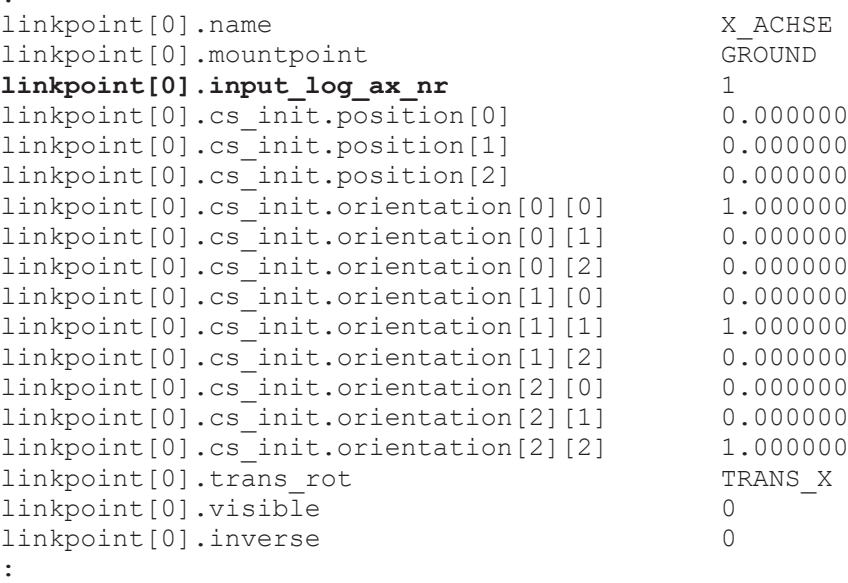

#### **2.3.4 Orientierung des Knotenpunktes (linkpoint[i].cs\_init.\*)**

<span id="page-18-0"></span>In der Struktur "linkpoint[i].cs\_init.\*" wird die Orientierung des Knotenpunktes mit der Nummer "i" relativ zum vorhergehenden in der Liste definierten Knotenpunkt festgelegt. Die Orientierung wird durch relative Verschiebung und Drehung (in Matrizenschreibweise) bezüglich des vorhergehenden, als Mountpoint [\(P-SECO-00041 \[](#page-17-2)[}](#page-17-2) [18\]](#page-17-2)), angegebenen Knotenpunktes definiert.^

Die Verschiebung und Drehung des Linkpoints erfolgt über die Koordinatensystemstruktur. Diese beinhaltet die Parameter [P-SECO-00025 \[](#page-9-3)[}](#page-9-3) [10\]](#page-9-3) und [P-SECO-00026 \[](#page-10-3)[}](#page-10-3) [11\]](#page-10-3).

linkpoint[i].cs init.position[j] mit j =0,1,2 linkpoint[i].cs\_init.orientation[j][k] mit j und k =0,1,2

```
:
linkpoint[0].name                            X_ACHSE
linkpoint[0].mountpoint
linkpoint[0].input_log_ax_nr                 1
linkpoint[0].cs_init.position[0]             0.000000
linkpoint[0].cs_init.position[1]             0.000000
linkpoint[0].cs_init.position[2]             0.000000
linkpoint[0].cs_init.orientation[0][0]       1.000000
linkpoint[0].cs_init.orientation[0][1]       0.000000
linkpoint[0].cs_init.orientation[0][2]       0.000000
linkpoint[0].cs_init.orientation[1][0]       0.000000
linkpoint[0].cs_init.orientation[1][1]       1.000000
linkpoint[0].cs_init.orientation[1][2]       0.000000
linkpoint[0].cs_init.orientation[2][0]       0.000000
linkpoint[0].cs_init.orientation[2][1]       0.000000
linkpoint[0].cs_init.orientation[2][2]       1.000000
linkpoint[0].trans_rot                       TRANS_X
linkpoint[0].visible                         0
linkpoint[0].inverse                         0
:
```
Soll keine Drehung durchgeführt werden, so ist die Einheitsmatrix

 $\mathsf{I}$  $\bf{0}$  $_{01}$ I٥  $1 \quad 0$ Lö  $\overline{\mathbf{0}}$  $\mathbf{1}$ 

(siehe nachfolgendes Beispiel) anzugeben.

#### **Beispiel aus Liste für Einheitsmatrix:**

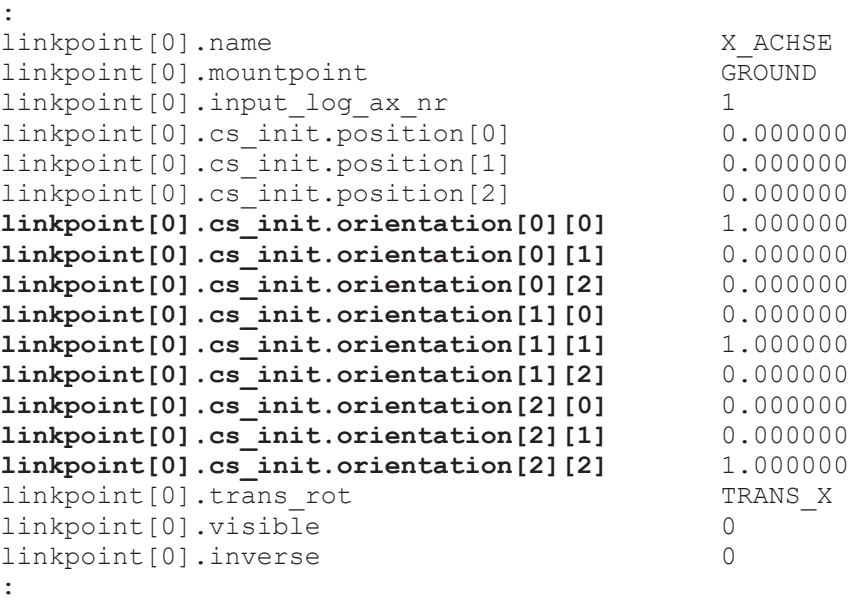

#### <span id="page-19-0"></span>**2.3.5 Bewegungsart der Achse (P-SECO-00047)**

<span id="page-19-1"></span>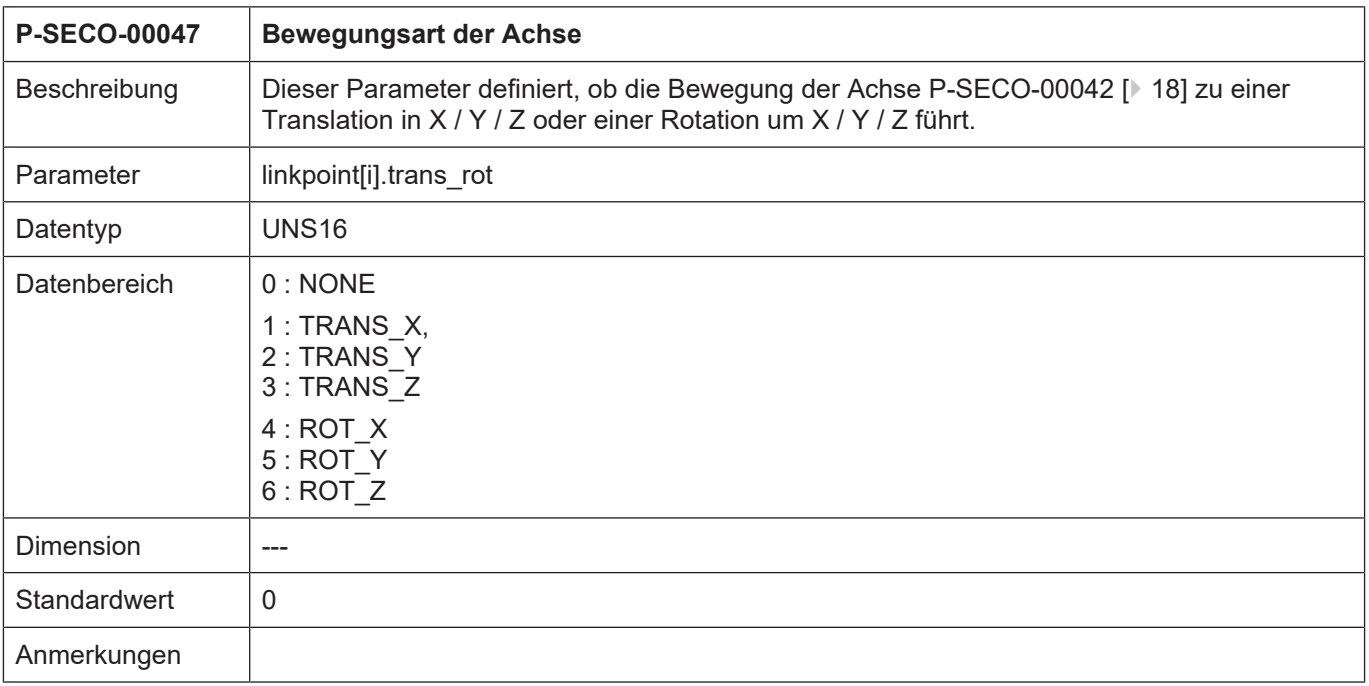

**Beispiel aus Liste:**

:

Konfigurationsliste für Szenedarstellung und Kollisionsüberwachung Seite 20 / 29

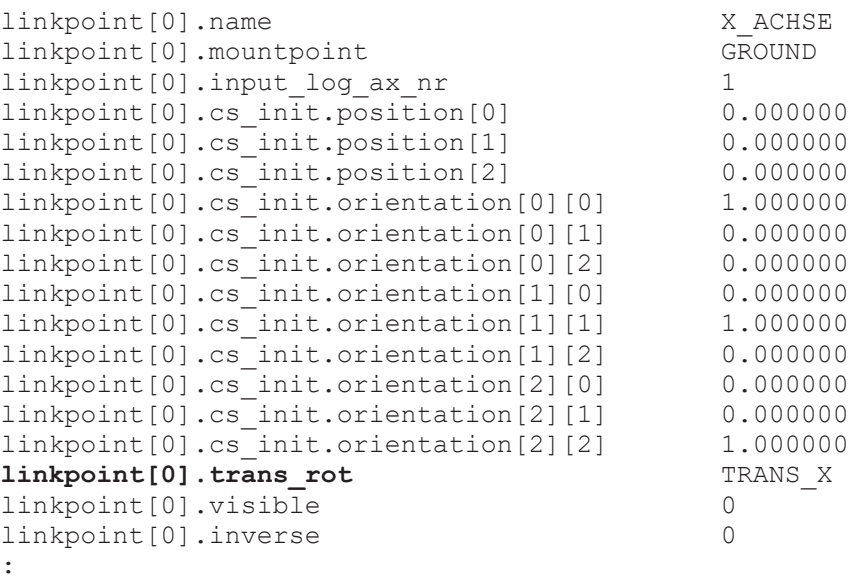

#### <span id="page-20-0"></span>**2.3.6 Behandlung der Knotenpunktbewegung (P-SECO-00048)**

<span id="page-20-1"></span>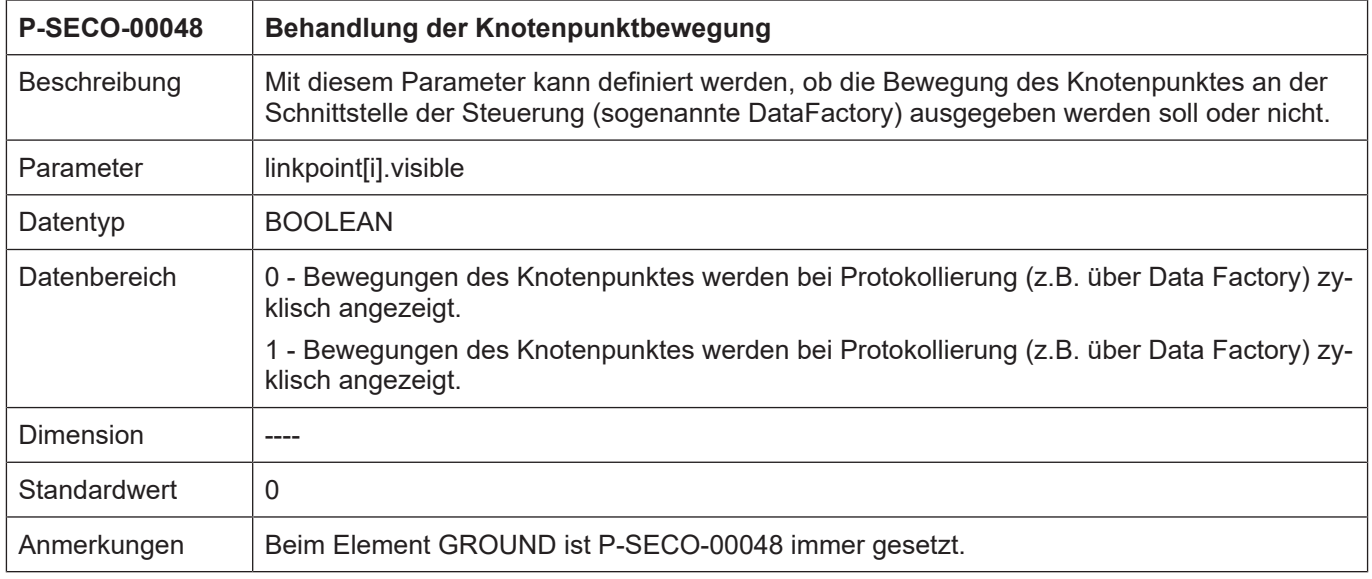

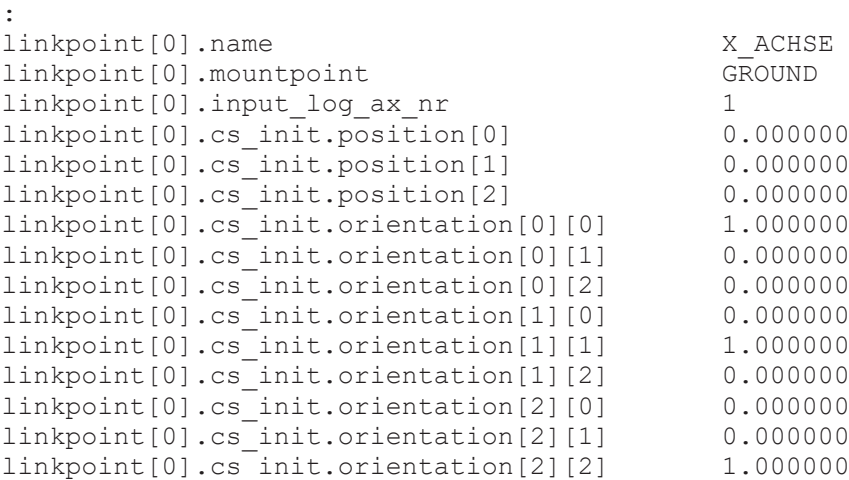

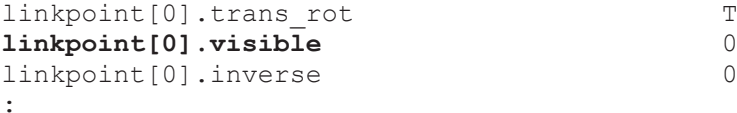

# $\begin{array}{c}\n\texttt{TRANS\_X} \\
0\n\end{array}$

#### <span id="page-21-0"></span>**2.3.7 Wirkung der Achsbewegung auf Knotenpunktbewegung (P-SECO-00049)**

<span id="page-21-2"></span>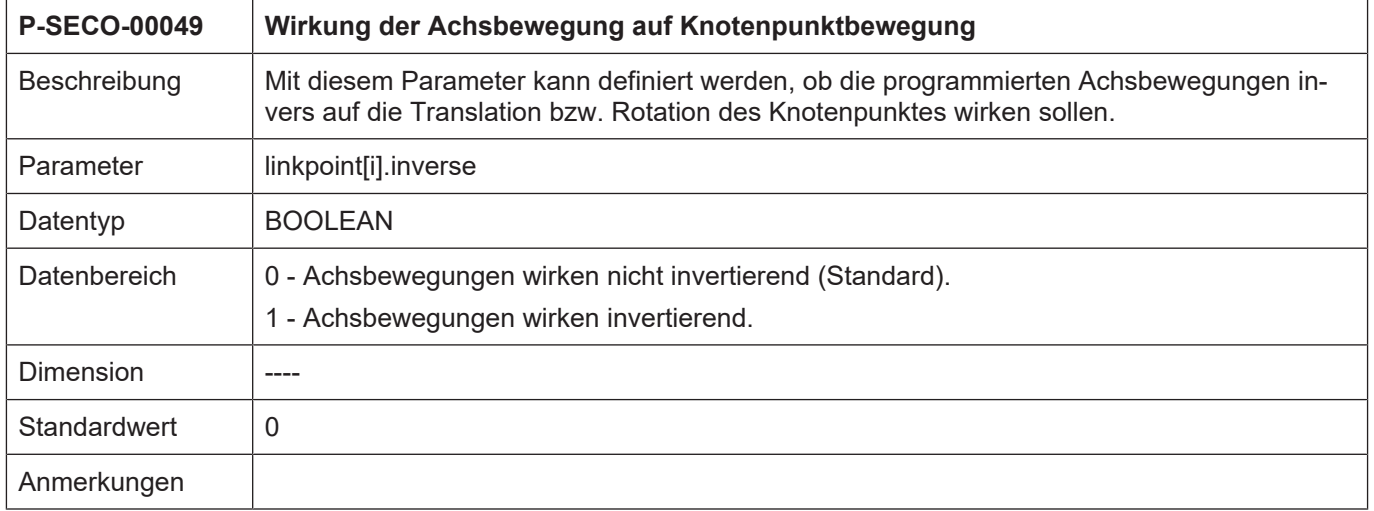

#### **Beispiel aus Liste:**

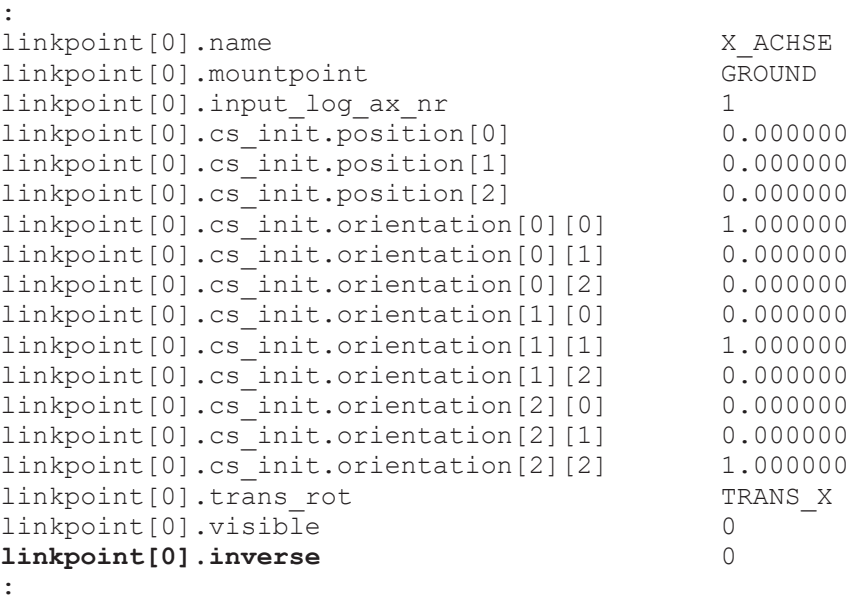

# **2.4 Daten einer Gruppe (group[i].\*)**

<span id="page-21-1"></span>In dieser Struktur werden die Daten einer Gruppe festgelegt. In einer Gruppe werden mehrere grafische Objekte zusammengefasst. Dies ermöglicht eine einfachere Programmierung. Dies Anzahl der Gruppen ist auf 64 begrenzt.

Die Anzahl der grafischen Objekte in einer Gruppe ist auf 128 begrenzt.

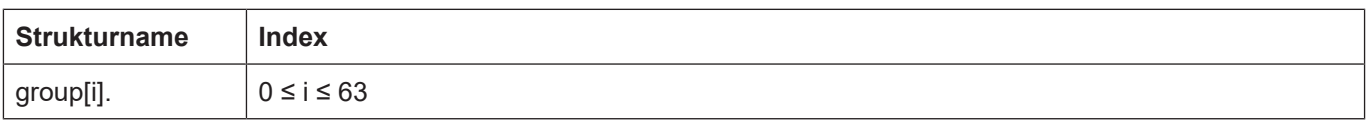

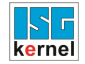

# <span id="page-22-0"></span>**2.4.1 Name der Gruppe (P-SECO-00060)**

<span id="page-22-2"></span>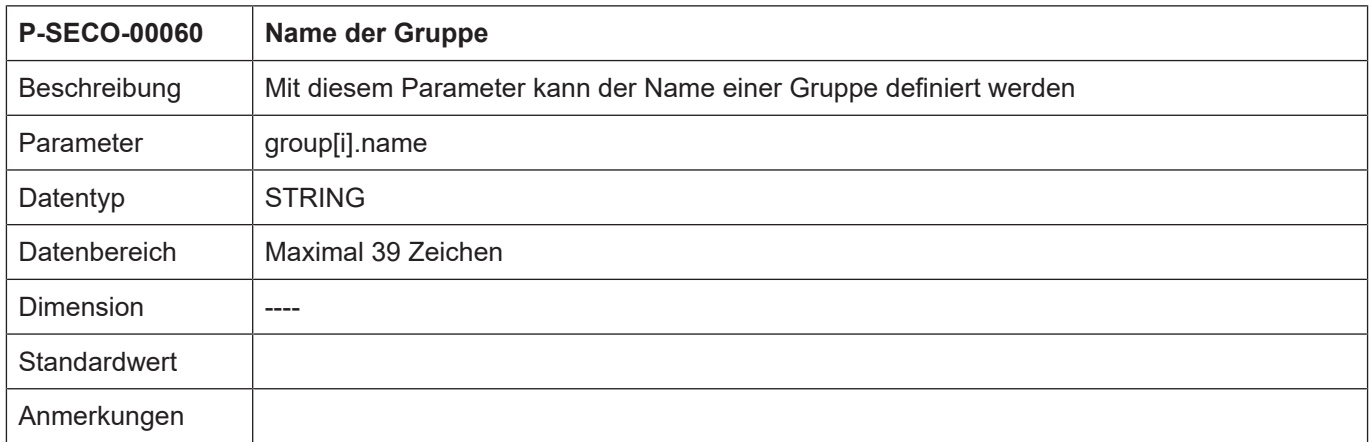

**group[0].name Maschine** group[0].gobject[0] Ausleger group[0].gobject[1] Fraeser :

:

#### <span id="page-22-1"></span>**2.4.2 Namen der grafischen Objekte (P-SECO-00061)**

<span id="page-22-3"></span>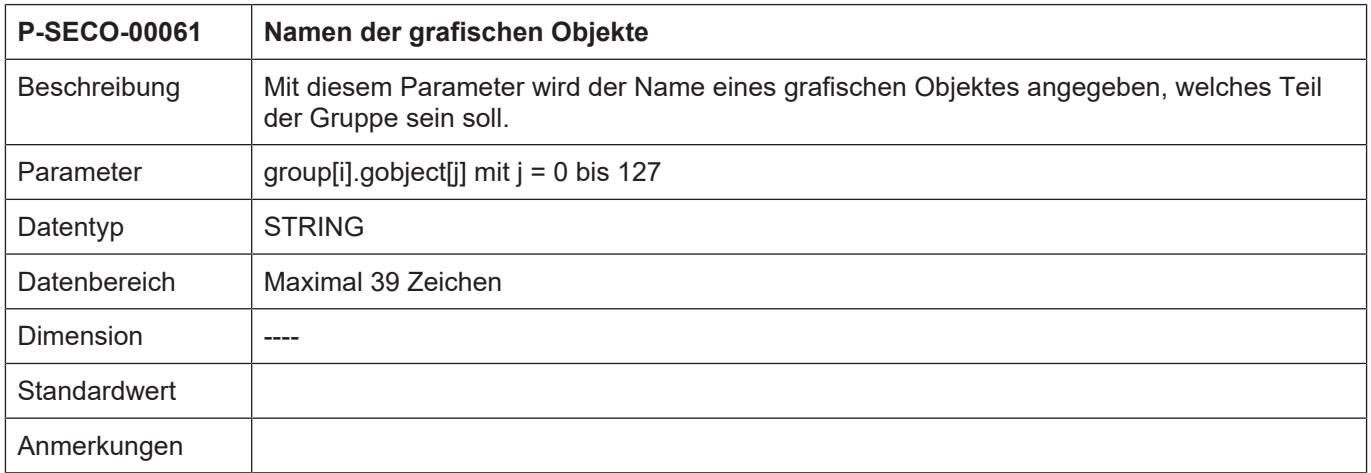

: group[0].name Maschine<br> **group[0].gobject[0]** Ausleger **group[0].gobject[0]** Ausleger<br>group[0].gobject[1] Fraeser group[0].gobject[1] :

```
3 Beispiel für die Belegung einer Szene- und
           Kollisionsliste
             # ****************************************
           #
           # Konfiguration für die Szenedarstellung
           # und die Kollisionsueberwachung
```

```
#
collision detected outputfile D:\Scene\Actual\collision detected.lis
path to geometry D:\Scene\Listen\Gobjects\Rough\
use_collision_detection 1
#
#*********************************************************
# Gobjects
#*********************************************************
gobject[0].name Ausleger_Einfach
gobject[0].filename Ausleger_01
gobject[0].linkpoint A_ACHSE
gobject[0].cs.position[0] 500000
gobject[0].cs.position[1] 0
gobject[0].cs.position[2] 0
gobject[0].cs.orientation[0][0] 1
gobject[0].cs.orientation[0][1] 0
gobject[0].cs.orientation[0][2] 0
gobject[0].cs.orientation[1][0] 0
gobject[0].cs.orientation[1][1] 1
gobject[0].cs.orientation[1][2] 0
gobject[0].cs.orientation[2][0] 0
gobject[0].cs.orientation[2][1] 0
gobject[0].cs.orientation[2][2] 1
gobject[0].key[0] Colour
gobject[0].value[0] red
gobject[0].key[1] Shading
gobject[0].value[1] grey
gobject[1].name Fraeser
gobject[1].filename toolbody102
gobject[1].linkpoint A_ACHSE
gobject[1].cs.position[0] 1000000
gobject[1].cs.position[1] 0
gobject[1].cs.position[2] 0
gobject[1].cs.orientation[0][0] 1
gobject[1].cs.orientation[0][1] 0
gobject[1].cs.orientation[0][2] 0
gobject[1].cs.orientation[1][0] 0
gobject[1].cs.orientation[1][1] 1
gobject[1].cs.orientation[1][2] 0
gobject[1].cs.orientation[2][0] 0
gobject[1].cs.orientation[2][1] 0
gobject[1].cs.orientation[2][2] 1
gobject[1].key[0] Colour
gobject[1].value[0] blue
gobject[1].key[1] Shading
gobject[1].value[1] true
#*********************************************************
# Linkpoints
#*********************************************************
linkpoint[0].name X_ACHSE
linkpoint[0].mountpoint GROUND
linkpoint[0].input log ax nr 1
linkpoint[0].cs_init.position[0] 0.000000
```

```
linkpoint[0].cs_init.position[1] 0.000000
linkpoint[0].cs_init.position[2] 0.000000
linkpoint[0].cs_init.orientation[0][0] 1.000000
linkpoint[0].cs_init.orientation[0][1] 0.000000
linkpoint[0].cs_init.orientation[0][2] 0.000000
linkpoint[0].cs_init.orientation[1][0] 0.000000
linkpoint[0].cs_init.orientation[1][1] 1.000000
linkpoint[0].cs_init.orientation[1][2] 0.000000
linkpoint[0].cs_init.orientation[2][0] 0.000000
linkpoint[0].cs_init.orientation[2][1] 0.000000
linkpoint[0].cs_init.orientation[2][2] 1.000000
linkpoint[0].trans_rot TRANS_X
linkpoint[0].visible 0
linkpoint[0].inverse 0
#**************************************************************
linkpoint[1].name Y_ACHSE
linkpoint[1].mountpoint X ACHSE
linkpoint[1].input log ax nr 2
linkpoint[1].cs_init.position[0] 0.000000
linkpoint[1].cs_init.position[1] 0.000000
linkpoint[1].cs_init.position[2] 0.000000
linkpoint[1].cs_init.orientation[0][0] 1.000000
linkpoint[1].cs_init.orientation[0][1] 0.000000
linkpoint[1].cs_init.orientation[0][2] 0.000000
linkpoint[1].cs_init.orientation[1][0] 0.000000
linkpoint[1].cs_init.orientation[1][1] 1.000000
linkpoint[1].cs_init.orientation[1][2] 0.000000
linkpoint[1].cs_init.orientation[2][0] 0.000000
linkpoint[1].cs_init.orientation[2][1] 0.000000
linkpoint[1].cs_init.orientation[2][2] 1.000000
linkpoint[1].trans_rot TRANS_Y
linkpoint[1].visible 1
linkpoint[1].inverse 0
#**************************************************************
linkpoint[2].name Z_ACHSE
linkpoint[2].mountpoint Y ACHSE
linkpoint[2].input log ax_nr 2
linkpoint[2].cs_init.position[0] 0.000000
linkpoint[2].cs_init.position[1] 0.000000
linkpoint[2].cs_init.position[2] 0.000000
linkpoint[2].cs_init.orientation[0][0] 1.000000
linkpoint[2].cs_init.orientation[0][1] 0.000000
linkpoint[2].cs_init.orientation[0][2] 0.000000
linkpoint[2].cs_init.orientation[1][0] 0.000000
linkpoint[2].cs_init.orientation[1][1] 1.000000
linkpoint[2].cs_init.orientation[1][2] 0.000000
linkpoint[2].cs_init.orientation[2][0] 0.000000
linkpoint[2].cs_init.orientation[2][1] 0.000000
linkpoint[2].cs_init.orientation[2][2] 1.000000
linkpoint[2].trans_rot TRANS_Z
linkpoint[2].visible 1
linkpoint[2].inverse 0
#**************************************************************
linkpoint[3].name A_ACHSE
linkpoint[3].mountpoint Z ACHSE
linkpoint[3].input log ax_nr 2
linkpoint[3].cs init.position[0] 0.000000
linkpoint[3].cs_init.position[1] 0.000000
linkpoint[3].cs_init.position[2] 0.000000
linkpoint[3].cs_init.orientation[0][0] 1.000000
linkpoint[3].cs_init.orientation[0][1] 0.000000
linkpoint[3].cs_init.orientation[0][2] 0.000000
linkpoint[3].cs_init.orientation[1][0] 0.000000
```

```
linkpoint[3].cs_init.orientation[1][1] 1.000000
linkpoint[3].cs_init.orientation[1][2] 0.000000
linkpoint[3].cs_init.orientation[2][0] 0.000000
linkpoint[3].cs_init.orientation[2][1] 0.000000
linkpoint[3].cs_init.orientation[2][2] 1.000000
linkpoint[3].trans_rot ROT_X
linkpoint[3].visible 1
linkpoint[3].inverse 0
#**************************************************************
linkpoint[4].name C_ACHSE
linkpoint[4].mountpoint A ACHSE
linkpoint[4].input log ax_nr 2
linkpoint[4].cs_init.position[0] 0.000000
linkpoint[4].cs_init.position[1] 0.000000
linkpoint[4].cs_init.position[2] 0.000000
linkpoint[4].cs_init.orientation[0][0] 1.000000
linkpoint[4].cs_init.orientation[0][1] 0.000000
linkpoint[4].cs_init.orientation[0][2] 0.000000
linkpoint[4].cs_init.orientation[1][0] 0.000000
linkpoint[4].cs_init.orientation[1][1] 1.000000
linkpoint[4].cs_init.orientation[1][2] 0.000000
linkpoint[4].cs_init.orientation[2][0] 0.000000
linkpoint[4].cs_init.orientation[2][1] 0.000000
linkpoint[4].cs_init.orientation[2][2] 1.000000
linkpoint[4].trans_rot ROT_Z
linkpoint[4].visible 1
linkpoint[4].inverse 0
#************************************************************
# Groups
#************************************************************
group[0].name Maschine
group[0].gobject[0] Ausleger
group[0].gobject[1] Fraeser
#************************************************************
```
End

# **4 Anhang**

# **4.1 Quellenangaben**

<span id="page-26-1"></span><span id="page-26-0"></span>[PROG] Programming manual CNC

# **4.2 Anregungen, Korrekturen und neueste Dokumentation**

<span id="page-26-2"></span>Sie finden Fehler, haben Anregungen oder konstruktive Kritik? Gerne können Sie uns unter documentation@isg-stuttgart.de kontaktieren. Die aktuellste Dokumentation finden Sie in unserer Onlinehilfe (DE/EN):

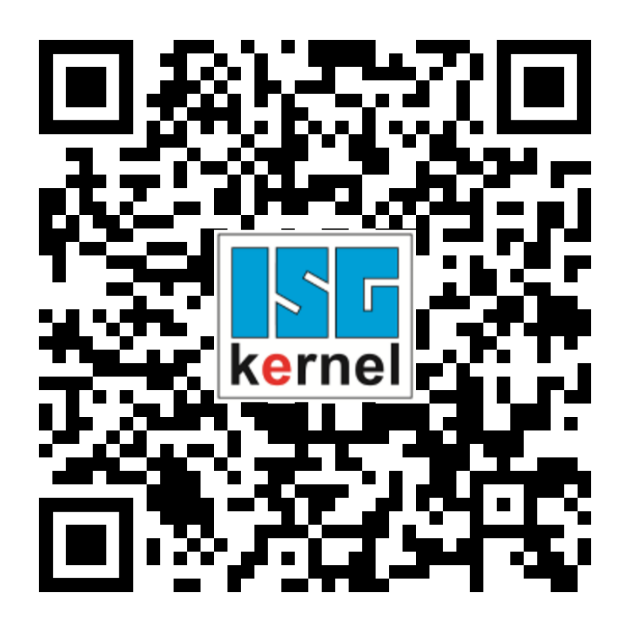

**QR-Code Link:** <https://www.isg-stuttgart.de/documentation-kernel/> **Der o.g. Link ist eine Weiterleitung zu:** <https://www.isg-stuttgart.de/fileadmin/kernel/kernel-html/index.html>

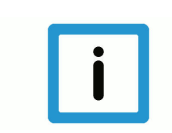

### **Hinweis**

#### **Mögliche Änderung von Favoritenlinks im Browser:**

Technische Änderungen der Webseitenstruktur betreffend der Ordnerpfade oder ein Wechsel des HTML-Frameworks und damit der Linkstruktur können nie ausgeschlossen werden.

Wir empfehlen, den o.g. "QR-Code Link" als primären Favoritenlink zu speichern.

#### **PDFs zum Download:**

DE:

<https://www.isg-stuttgart.de/produkte/softwareprodukte/isg-kernel/dokumente-und-downloads> EN:

<https://www.isg-stuttgart.de/en/products/softwareproducts/isg-kernel/documents-and-downloads>

**E-Mail:** [documentation@isg-stuttgart.de](mailto:documentation@isg-stuttgart.de)

# <span id="page-27-0"></span>Stichwortverzeichnis

#### $\overline{P}$

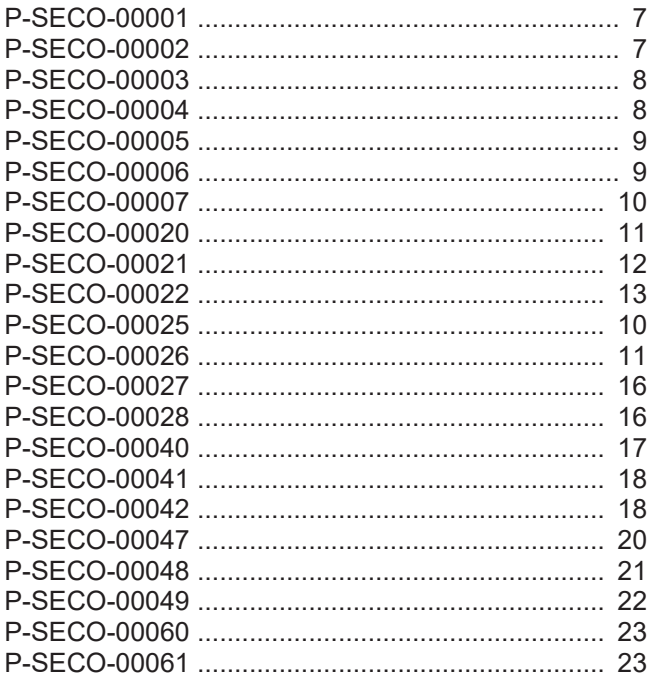

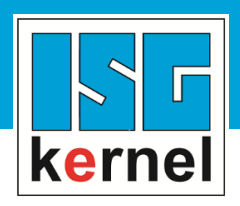

© Copyright ISG Industrielle Steuerungstechnik GmbH STEP, Gropiusplatz 10 D-70563 Stuttgart Alle Rechte vorbehalten www.isg-stuttgart.de support@isg-stuttgart.de

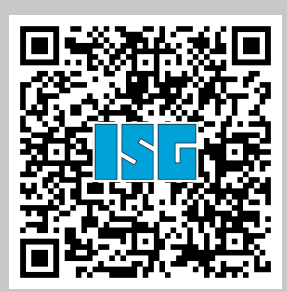